# **SIEMENS**

## Be inspired

Issued by Information and Communication mobile Haidenauplatz 1 D-81667 Munich

© Siemens AG 2003 All rights reserved. Subject to availability. Rights of modification reserved.

Siemens Aktiengesellschaft www.my-siemens.com

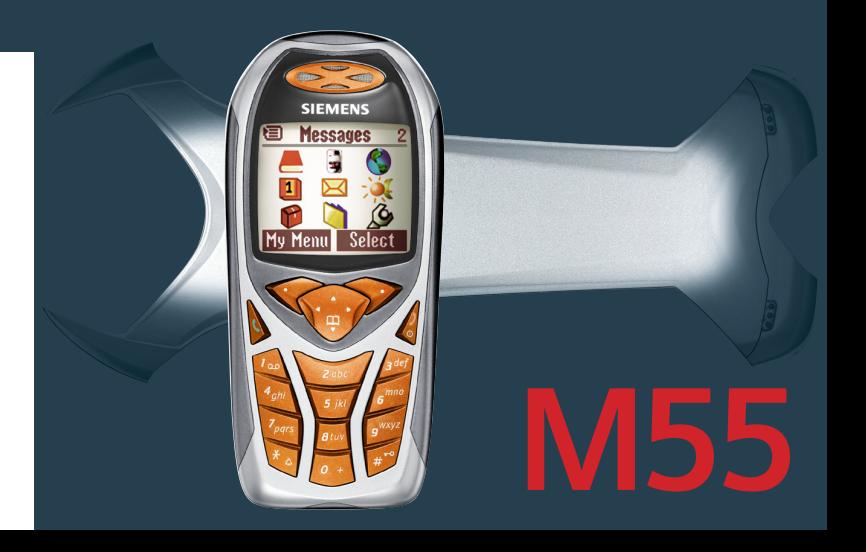

# **Inhoud 1**

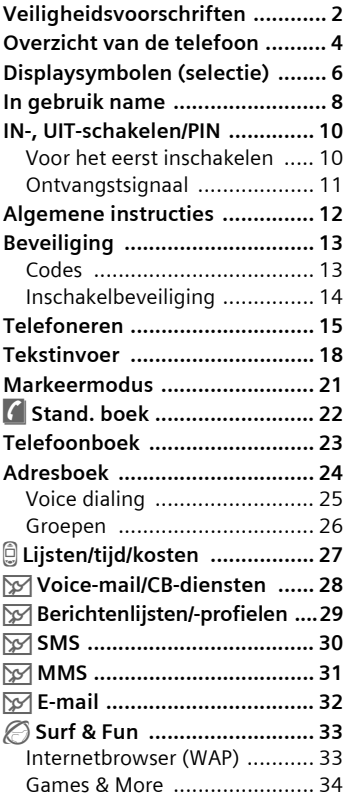

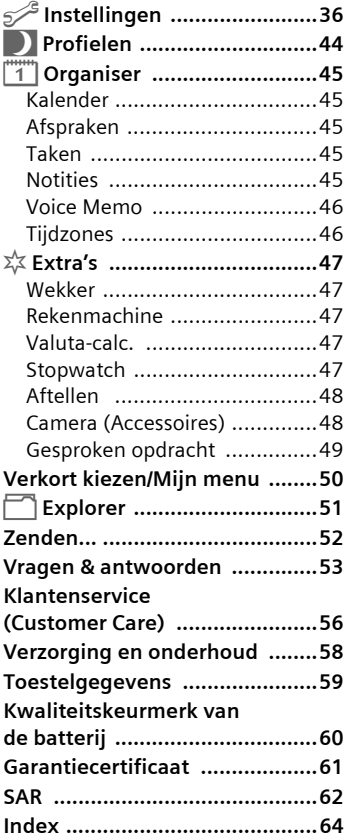

**Dit is een beknopte versie van de bedieningshandleiding. De uitgebreide versie vindt u op internet onder: www.my-siemens.com/m55**

#### <span id="page-2-0"></span>**Instructies voor de ouders**

Lees voor gebruik eerst de gebruikershandleiding en veiligheidsvoorschriften zorgvuldig door!

Vertel uw kinderen over de inhoud ervan en de gevaren die het gebruik van de telefoon met zich meebrengen!

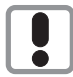

Let bij het gebruik van de telefoon op de wettelijke voorschriften en lokale beperkingen. Die kunnen bijv. van toepassing zijn in vliegtuigen, bij benzinestations, in ziekenhuizen of tijdens het autorijden.

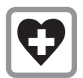

De werking van medische apparatuur zoals hoortoestellen of pacemakers kan worden gestoord. Houd ten minste een afstand van 20 cm tussen de telefoon en pacemaker aan. Houd het toestel tijdens een gesprek aan het oor dat het verste van de pacemaker is verwijderd. Neem voor meer informatie contact op met uw arts.

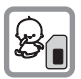

De SIM-kaart kan worden verwijderd. Voorzichtig! Kleine kinderen kunnen deze inslikken.

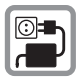

De op de adapter aangegeven voedingsspanning (V) mag niet worden overschreden. Indien hiermee geen rekening wordt gehouden, kan de oplader worden beschadigd.

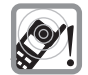

De beltoon [\(p. 37\),](#page-37-0) de attentietonen [\(p. 37\)](#page-37-1) en bij handsfree bellen wordt het geluid via de luidspreker weergegeven. Houd de telefoon niet tegen het oor wanneer hij overgaat c.g. wanneer u de handsfree functie [\(p. 16\)](#page-16-0) heeft ingeschakeld. Hierdoor kan ernstige en blijvende gehoorbeschadiging ontstaan.

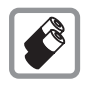

Gebruik uitsluitend originele Siemens-batterijen (100 % kwikvrij) en -opladers. Anders kan aanzienlijke materiële schade of gevaar voor de gezondheid niet worden uitgesloten. Er kan bijv. een batterij exploderen.

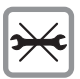

De telefoon mag niet worden geopend. Alleen voor vervanging van de batterij (100% kwikvrij) of de SIM-kaart is dat toegestaan. In geen geval de batterijen zelf openen. Iedere andere wijziging aan het toestel is niet toegestaan en leidt tot verlies van de garantie.

<span id="page-2-1"></span>

#### **Opletten a.u.b.:**

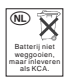

Lege batterijen en afgedankte telefoons overeenkomstig de wettelijke bepalingen voor de afvalverwerking behandelen.

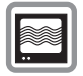

In de nabijheid van televisietoestellen, radio's, pc's enz. kan de telefoon storingen veroorzaken.

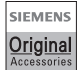

Gebruik uitsluitend originele Siemens-accessoires. Zo voorkomt u mogelijke materiële schade of schade aan de gezondheid en kunt u er zeker van zijn dat alle relevante bepalingen worden aangehouden.

Door ondeskundig gebruik verliest de garantie haar geldigheid!

### <span id="page-4-0"></span>c A **Verbindingstoets**

Weergegeven telefoonnr. /naam selecteren oproep aannemen. in de Stand-by stand de laatst gekozen telefoonnummers weergeven.

#### **2 AAN/UIT/EINDE-toets**

- Uitgeschakeld: **Lang** indrukken om in te schakelen.
- Tijdens een gesprek of in een toepassing (behalve Surf&Fun): **Kort** indrukken om te beëindigen.
- In menu's: **Kort** indrukken om een niveau terug te gaan. **Lang** indrukken om terug te keren naar de Stand-by stand.
- in de Stand-by stand: **Lang** indrukken om de telefoon uit te schakelen.

#### e **Navigatietoets**

#### **In lijsten en menu's:**

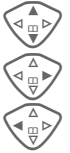

 $\widehat{\mathbb{C}_{\mathfrak{m}}}$  Vooruit/terug bladeren.

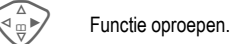

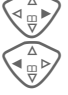

 $\begin{array}{c}\n\text{A} \\
\text{B}\rightarrow\end{array}$  Menuniveau terug.

#### **Tijdens het gesprek:**

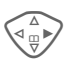

Gespreksmenu openen.

#### **in de Stand-by stand:**

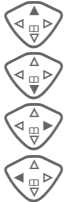

 $\overbrace{w \oplus w}$  Voice-aansturing<br>(lang indrukken). (lang indrukken).<br>Adres-/telefoonboek openen.

 $\overbrace{p^{\frac{\Delta}{\omega}}$  Menu openen.

 $\begin{pmatrix} 2 \ \frac{\alpha}{\sqrt{2}} \end{pmatrix}$  GPRS-info.

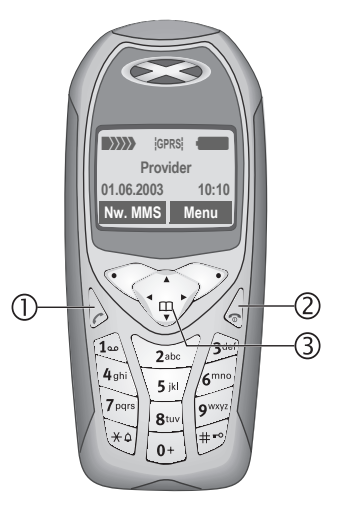

#### c **Geïntegreerde antenne**

De telefoon boven het batterijdeksel niet onnodig afdekken. Hierdoor wordt de ontvangstkwaliteit verminderd.

#### d **Luidspreker**

#### e **Display-symbolen**

Sterkte van het ontvangstsignaal/GPRS beschikbaar/oplaadtoestand batterij.

#### f **Displaytoetsen**

De actuele functies van deze toetsen worden in de onderste regel van het display als **§Tekst§** of symbool (bijv.  $\Box$ ) weergegeven.

#### g **Invoertoetsen**

Cijfers, letters.

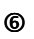

#### **6**  $\leftarrow$  **Lang indrukken**

- in de Stand-by stand: Alle signaaltonen in-/ uitschakelen (behalve wekker).
- Bij een inkomende oproep: Alleen beltoon uitschakelen.

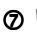

#### $\mathcal{D}$   $\leftarrow$   $\mathcal{D}$  Lang indrukken

in de Stand-by stand: Toetsblokkering in-/uitschakelen.

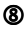

#### j **Microfoon**

#### **9** Dynamic Light

Twee LED's aan iedere zijde geven de verschillende functies optisch weer (instellen, [p. 38\)](#page-38-0).

#### l **Toestelaansluiting**

Aansluiting voor oplader, headset enz.

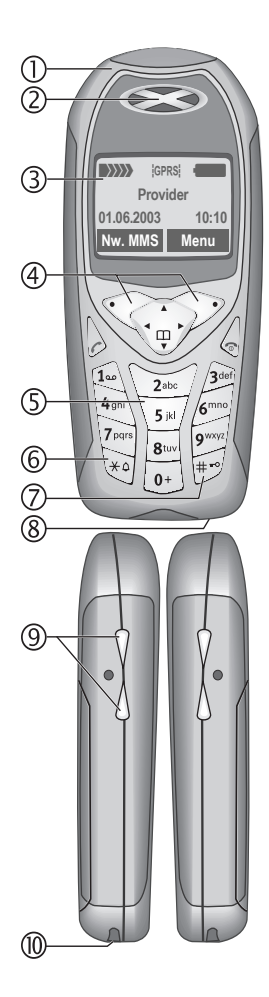

# **6 Displaysymbolen (selectie)**

<span id="page-6-3"></span><span id="page-6-2"></span><span id="page-6-1"></span><span id="page-6-0"></span>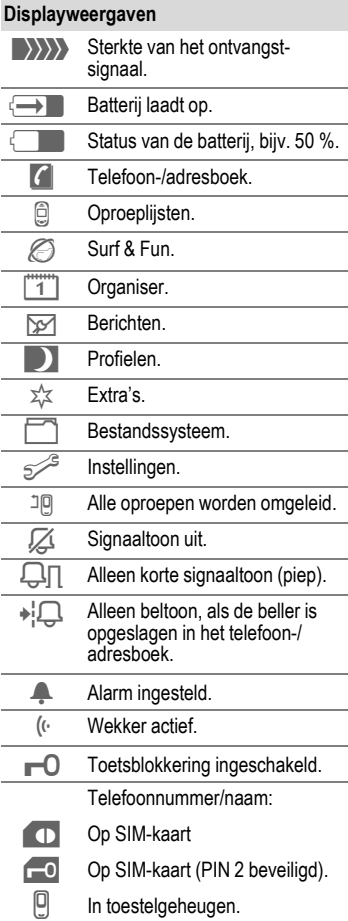

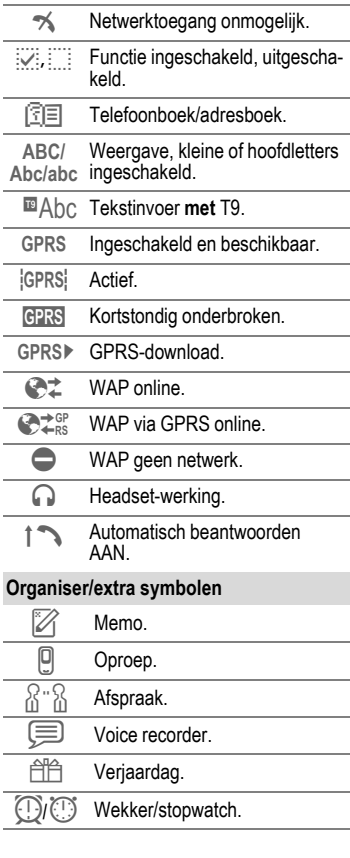

Afhankelijk van de provider kunnen enkele van de hier weergegeven symbolen ver-schillen van die op de telefoon.

#### **Displaytoetsen**

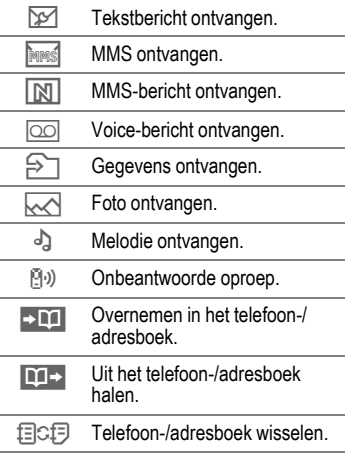

## <span id="page-8-2"></span>**8 In gebruik name**

## <span id="page-8-3"></span><span id="page-8-1"></span><span id="page-8-0"></span>**name SIM-kaart/batterij plaatsen**

Van uw provider ontvangt u een SIM-kaart, waarop alle belangrijke gegevens van uw aansluiting zijn opgeslagen. Als de SIM-kaart in de vorm van een creditkaart wordt geleverd, maak dan a.u.b. het kleine gedeelte los en verwijder eventueel uitstekende kunststofresten.

• De deksel in de richting van de pijl  $\bullet$  naar boven toe verwijderen.

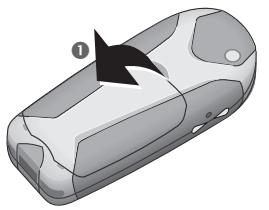

• SIM-kaart met het contactvlak naar **onderen** vlak in de opnameopening leggen en voorzichtig tot de aanslag onder de bevestigingsplaat schuiven (let op: de afgeronde hoek moet aan de juiste kant zitten  $\bullet$ ).

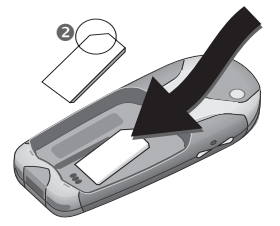

• Batterij op de onderste rand plaatsen  $\odot$  en dan omlaag drukken  $\odot$ . tot hij vastklikt.

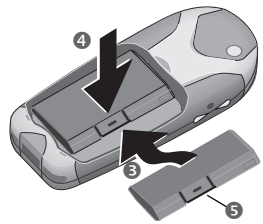

- Voor het uitnemen op de bevestigingslip drukken **®**, en daarna de batterij verwijderen.
- De deksel op de onderste rand plaatsen @ en dan omlaag drukken  $\bullet$ , tot hij vastklikt.

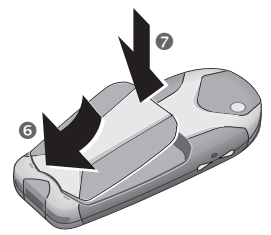

#### **Overige informatie**

De telefoon uitschakelen voordat u de batterij verwijdert!

Alleen 3 V SIM-kaarten worden ondersteund. Bij oudere SIM-kaarten dient u contact met uw provider op te nemen.

## <span id="page-9-0"></span>**Opladen**

Bij aflevering is de batterij niet volledig opgeladen. Steek daarom het oplaadsnoer onder in de telefoon, steek het adaptergedeelte in het stopcontact en laad de batterij ten minste 2 uur op.

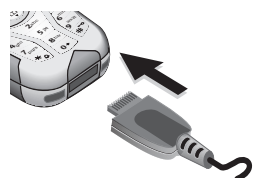

#### **Weergave tijdens het opladen**

<span id="page-9-1"></span>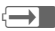

 $\overline{\leftrightarrow}$  Tijdens het opladen

#### **Oplaadtijd**

Een lege batterij is na ca. 2 uur volledig opgeladen. Alleen bij temperaturen tussen 5 °C tot 40 °C kan een batterij worden opgeladen. Bij een afwijking van 5 °C naar boven/beneden knippert het oplaadsymbool ter waarschuwing. De op de adapter aangegeven voedingsspanning mag niet worden overschreden.

#### **Oplaadsymbool is niet zichtbaar**

Als de batterij helemaal leeg is, is het oplaadsymbool niet direct zichtbaar wanneer de oplader wordt aangesloten. Het verschijnt na max. 2 uur. De batterij is in dat geval na 3–4 uur helemaal opgeladen.

Alleen de bijgeleverde oplader gebruiken!

#### **Weergave tijdens gebruik**

Weergave van de batterijstatus tijdens de werking van de batterij (Leeg-half vol – vol):

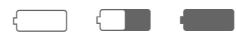

Wanneer de batterij bijna leeg is, klinkt een signaal. De laadtoestand van de batterij wordt alleen na een ononderbroken oplaad-/ontlaadproces correct weergegeven. Daarom mag u de **batterij niet onnodig verwijderen** en het **oplaadproces** bij voorkeur **niet voortijdig beëindigen**.

#### **Overige informatie**

Bij langer gebruik wordt de oplader warm. Dat is heel normaal en niet gevaarlijk.

#### <span id="page-9-2"></span>**Bedrijfstijden**

De stand-by tijd van een volle batterij bedraagt 60 tot 250 uur of een gesprekstijd van 100 tot 300 minuten.

#### **Opmerking**

Het display van uw telefoon is bij aflevering voorzien van beschermfolie. **Verwijder de folie voor u de telefoon in gebruik neemt**.

Soms kan een elektrostatische lading door het lostrekken van het folie tot kleurveranderingen langs de randen van het display leiden, deze verdwijnen echter binnen 10 minuten.

## <span id="page-10-0"></span>**IN-/UIT-schakelen**

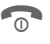

**B** IN-/UIT-/EINDE-toets lang indrukken voor het in-/uitschakelen.

## <span id="page-10-2"></span>**PIN-code invoeren**

De SIM-kaart kan met een 4- tot 8-cijferige pincode beveiligd zijn.

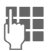

**JL D**e PIN-code invoeren met<br>U de cijfertoetsen. Om ervoor te zorgen dat niemand uw PIN-code op het display kan aflezen, verschijnt het als \*\*\*\*. Corrigeer fouten met **§Wissen§**.

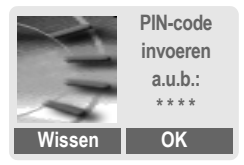

**SOK** Bevestiging van de invoer met de rechter displaytoets. De aanmelding bij het netwerk duurt enkele seconden.

#### **Overige informatie**

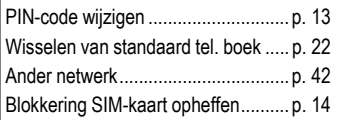

## <span id="page-10-1"></span>**Voor het eerst inschakelen**

### **Tijd/datum**

Bij de in gebruik name hoeft de klok slechts eenmaal correct te worden ingesteld.

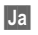

**§Ja§** Indrukken.

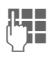

**Jean-** Eerst de datum (dag/ maand/jaar), dan de tijd (24 uur incl. seconden) invoeren.

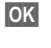

**§OK§** Indrukken. De tijd en datum zijn actueel.

### **Tijdzones**

Leg de tijdzone vast waarin u zich op dat moment bevindt.

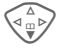

Selecteer de gewenste tijdzone uit de lijst …

**§Instellen§** … leg deze vast.

#### **Overige informatie**

Wanneer de batterij langer dan 30 sec. ontbreekt, moet de klok opnieuw worden ingesteld.

Extra instellingen van de klok............[p. 40](#page-40-0)

#### **Telefoonboek of adresboek**

Selecteer of u het **telefoonboek** van de SIM-kaart of het interne **adresboek** als standaard telefoonboek wilt gebruiken.

U kunt het telefoonboek van de SIMkaart naar het adresboek van de telefoon laten kopiëren. Dit **proces niet onderbreken**. Inkomende **gesprekken die gedurende deze tijd binnenkomen, kunt u niet aannemen**. Volg in dat geval de instructies op het display.

Om de gegevens van de SIM-kaart later te kopiëren, markeert u de items [\(p. 21\)](#page-21-1) en kopieert deze met de functie **Kopie naar 9** (Menu Opties van het telefoonboek).

U kunt op elk moment het standaard telefoonboek wisselen [\(p. 22\).](#page-22-2)

## <span id="page-11-2"></span><span id="page-11-0"></span>**Ontvangstsignaal**

**WWWW** Sterk ontvangstsignaal.

**A**  $\{\}\$ verslechtert de spreekkwaliteit en dit kan zelfs tot het verbreken van de verbinding leiden. Ga naar een andere plaats.

## <span id="page-11-3"></span><span id="page-11-1"></span>**Noodoproep (SOS)**

#### **Alleen in geval van nood gebruiken!**

Door op de linker displaytoets **§SOS§** te drukken, kunt u ook **zonder** SIMkaart c.q. PIN-code een noodoproep via het netwerk uitzenden (niet in alle landen mogelijk).

## <span id="page-11-4"></span>**Gebruiksklaar**

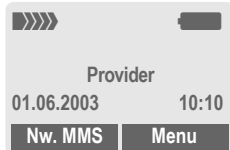

Nadat de naam van de provider op het display is verschenen, is de telefoon **gebruiksklaar** en **Stand-by**.

De linker displaytoets kan zijn voorzien van verschillende functies.

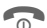

**B** Door de IN-/UIT-/EINDE-<br>toets **lang** in te drukken, keert u vanuit elke situatie terug naar de Stand-by stand.

## <span id="page-12-0"></span>**Handleiding**

Voor de verduidelijking van de bediening worden de volgende symbolen gebruikt:

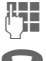

Invoer van cijfers of letters.

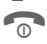

B IN-/UIT-/EINDE-toets

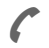

Gesprekstoets.

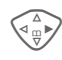

de weergegeven zijde in. Displaytoetsen

Druk de besturingstoets aan

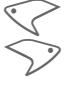

**Menu** Weergave van de functie van een displaytoets.

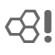

 $\bigcirc$ l Van provider afhankelijke functie, vereist evt. een aparte registratie.

## **Menubesturing**

In de handleiding worden de bedieningsstappen op een **verkorte manier** weergegeven, bijv. oproep van de bellijst van de mislukte oproepen:

**Menu** →  $\bigoplus$  → Gemiste opr.

En zo gaat u te werk met uw telefoon:

**§Menu§** Menu openen.

Vanuit de Stand-by stand de **rechter** displaytoets indrukken.

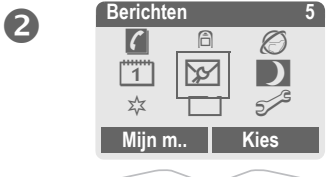

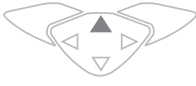

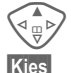

E Lijsten Z selecteren**.**

**§Kies§ Rechter** displaytoets indrukken, dan wordt het submenu **Lijsten** geopend.

**§Kies§ Rechter** displaytoets indrukken, dan wordt de lijst **Gemiste opr.** geopend.

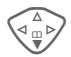

 $\begin{array}{c} \n\sqrt{\Delta} \\
\hline\n\sqrt{\Delta} \\
\end{array}$  Bladeren tot u de<br>gewenste invoer heeft gevonden.

**§Lezen§ Linker** displaytoets indrukken, dan wordt het telefoonnummer met datum en tijd weergegeven.

## <span id="page-13-3"></span><span id="page-13-1"></span><span id="page-13-0"></span>**Beveiliging Codes**

<span id="page-13-4"></span>Telefoon en SIM-kaart worden door meerdere codes (codes) beveiligd tegen misbruik.

**Bewaar de diverse codes op een veilige plaats, dus zo dat u ze later weer terug kunt vinden!**

**<u>Menu</u> → S<sup>ZS</sup> → Beveiliging → Codes**<br>→ Functie selecteren.

### <span id="page-13-5"></span>**PIN-gebruik**

Direct na het inschakelen van de telefoon wordt meestal de pincode opgevraagd. U kunt deze controle hiermee uitschakelen, maar riskeert dan wel dat de telefoon ook door anderen kan worden gebruikt. Bij sommige providers is het niet toegestaan deze controle uit te schakelen.

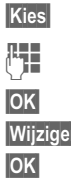

**§Kies§** Indrukken.

 $\mathbb{F}$  PIN-code invoeren.

**OK** Instelling bevestigen.

**§Wijzigen§** Indrukken.

**OK** Bevestigen.

## <span id="page-13-2"></span>**PIN wijzigen**

U kunt de PIN-code in een willekeurig 4- tot 8-cijferig nummer wijzigen, dat u beter kunt onthouden.

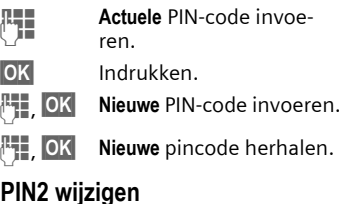

### **PIN2 wijzigen**

(Wordt alleen weergegeven als PIN 2 beschikbaar is.) Handel zoals bij **PIN wijzigen**.

### <span id="page-13-6"></span>**Tel.code wijz.**

(Toestelcode wijzigen)

De toestelcode wordt bij de eerste oproep van een door de toestelcode beveiligde functie door u zelf bepaald (4- tot 8-cijferig getal). Deze code is dan verder geldig voor alle beveiligde functies. Wanneer driemaal een onjuiste code wordt ingevoerd, wordt de toegang tot de toestelcode geblokkeerd en alle andere functies die er gebruik van maken. Neem in dat geval contact op met de Siemens-service [\(p. 56\).](#page-56-1)

### <span id="page-14-3"></span><span id="page-14-1"></span>**Blokkering SIM-kaart opheffen**

Heeft u driemaal een onjuiste pincode ingevoerd, dan wordt de SIMkaart geblokkeerd. De bij de SIM geleverde PUK-code (MASTER PIN) overeenkomstig de instructies invoeren. Wanneer u de PUK-code (MASTER PIN) kwijt bent, dient u contact met uw netwerk operator op te nemen.

## <span id="page-14-2"></span><span id="page-14-0"></span>**Inschakelbeveiliging**

Ook bij een uitgeschakeld PINgebruik is een bevestiging noodzakelijk voor het inschakelen. Zo wordt voorkomen dat de telefoon per ongeluk wordt ingeschakeld.

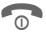

**Company Lang** indrukken.

**OK** Indrukken. De telefoon wordt ingeschakeld.

### <span id="page-15-0"></span>**Kiezen met de cijfertoetsen**

De telefoon moet ingeschakeld zijn Stand-by stand.

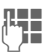

**JE T**elefoonnummer invoe-<br>U Ten (altijd met netnummer, evt. met inter-nationaal toegangsnummer). **§Wissen§ Kort** indrukken wist het laatste teken. **lang** indrukken wist het gehele telefoonnummer.

<span id="page-15-2"></span>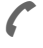

A Om te bellen op de ver-bindingstoets drukken.

## **Gesprek beëindigen**

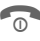

Einde-toets **kort** indrukken.

Het gesprek wordt beëindigd. Druk de toets ook in wanneer uw gesprekspartner als eerste heeft neergelegd.

## <span id="page-15-6"></span>**Volume instellen**

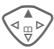

<span id="page-15-7"></span>Met de besturingstoets (boven) start u de volumeregeling (alleen mogelijk tijdens een gesprek).

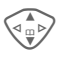

G Volume instellen en met **OK** bevestigen.

Wanneer u een handsfree installatie in de auto gebruikt, wordt de gebruikelijke instelling op de telefoon niet beïnvloedt door de volume-instelling in uw auto.

## <span id="page-15-4"></span>**Nummer herhalen**

Om een eerder gekozen telefoonnummer te herhalen:

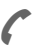

De verbindingstoets eenmaal indrukken.

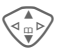

In de lijst het gewenste telefoonnummer selecteren, dan voor het opbellen op …

<span id="page-15-5"></span>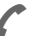

... drukken.

## **Als het toestel in gesprek is**

#### <span id="page-15-1"></span>**Autom. nummerherhaling**

**§AutoHerh§** Het telefoonnr. wordt automatisch tienmaal met oplopende tussentijden geselecteerd.

### **Of**

#### **Terugbellen**

**§Terugbellen§**

dri

Uw telefoon geeft een alarm wanneer het desbetreffende nummer niet meer in gesprek is.

#### <span id="page-15-3"></span>**Herinnering**

**§Prompt§** Na 15 minuten herinnert een signaaltoon u, dat u het weergegeven telefoonnummer nog eens moet bellen.

#### **Internationaal toegangsnummer**

In de stand Gebruiksklaar het internationale toegangsnummer uit de lijst items:

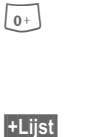

0 **Lang** indrukken tot een "+"-teken verschijnt. Dit vervangt de nullen aan het begin van het internat. toegangsnummer.

**FLijst** Indrukken, het land selecteren.

## <span id="page-16-1"></span>**Gesprek aannemen**

De telefoon moet ingeschakeld zijn (Stand-by stand). Een inkomend gesprek onderbreekt ieder ander gebruik van de telefoon.

#### **Beantw.** of

Een door het netwerk overgedragen telefoonnr. wordt weergegeven. Als ook de naam in het adresboek/telefoonboek staat, verschijnt de naam in plaats van het nummer. Bovendien kan, indien ingesteld, in plaats van een kloksymbool een foto worden weergeven.

#### **Overige informatie**

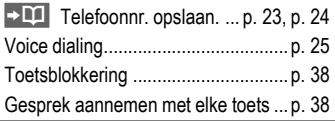

#### <span id="page-16-3"></span>**Attentie**

Controleer eerst of u het gesprek daadwerkelijk heeft aangenomen, voordat u de telefoon tegen uw oor houdt. Zo voorkomt u gehoorbeschadigingen door een te luide beltoon!

## <span id="page-16-2"></span>**Gesprek weigeren**

<span id="page-16-0"></span>**Afwiizen** of **o** kort indrukken.

## **Handsfree**

Tijdens een gesprek kunt u de telefoon gewoon neerleggen. Weergave vindt plaats via de luidspreker.

**§Handsfr.§** Handsfree inschakelen.

**§Ja§** Inschakelen.

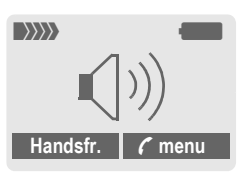

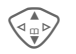

Het volume regelen met de besturingstoets.

**§Handsfr.§** Uitschakelen.

#### **Attentie!**

**Altijd eerst "handfree" uitschakelen**, voor u de telefoon weer tegen het oor houdt. Zo voorkomt u gehoorbeschadiging!

# <span id="page-17-3"></span>**Telefoneren 17**

## <span id="page-17-2"></span>**Wisselgesprekken**

• Tijdens een gesprek maakt u een andere telefoonverbinding.

**y menu§** Gespreksmenu openen.

**In wacht** Actueel gesprek in de wacht zetten.

Selecteer een nieuw telefoonnummer. Nadat de nieuwe verbinding is gemaakt:

**y menu§** Gespreksmenu openen.

**Wissel** Omschakelen tussen beide gesprekken.

- Wanneer u tijdens een gesprek wordt gebeld, hoort u de "aankloptoon" [\(p. 39\).](#page-39-0)
- **§Wissel§** Het nieuwe gesprek aannemen en daarbij het actuele gesprek in de wacht zetten. Omschakelen tussen beide gesprekken, zie boven.

**Of**

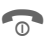

**B** Het actieve gesprek beëindigen.

**§Beantw.§** Het nieuwe gesprek aannemen.

## *G***! Conferentie <b>B!**

- <span id="page-17-1"></span><span id="page-17-0"></span>• U kunt maximaal 5 deelnemers bellen en alle gesprekspartners met elkaar verbinden in de conferentieschakeling. Wanneer verbinding is gemaakt:
- **y menu§** Menu openen en **In wacht** selecteren. Het actuele gesprek wordt in de wacht gezet.

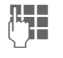

The Selecteer een nieuw telefoonnummer. Nadat de nieuwe verbinding is gemaakt …

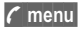

**y menu§** … Menu openen en **Conferentie** selecteren. Het gesprek uit de wacht wordt bijgeschakeld.

Procedure herhalen tot alle deelnemers aan de conferentie zijn bijgeschakeld (max. 5 deelnemers).

### **Beëindigen**

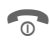

 $\overline{\text{B}}$  Met de toets Einde worden **alle** gesprekken met deelnemers aan de conferentie tegelijk beëindigd.

# **18 Tekstinvoer**

## <span id="page-18-3"></span><span id="page-18-0"></span>**Tekstinvoer Tekstinvoer zonder T9**

Druk meermaals op de cijfertoetsen tot het gewenste teken verschijnt. De cursor springt na een korte pauze weer verder. Voorbeeld:

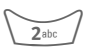

**Eenmaal kort indrukken**<br>voor de letter **a**, tweemaal voor de **b** enz. Het eerste teken van een zin wordt automatisch in hoofdletters geschreven.

> **Lang indrukken** voor de cijfers.

- **Ä, ä, 1–9** Trema's en cijfers worden aansluitend aan de betreffende letters weergegeven.
- **§Wissen§ Kort indrukken** wist het teken voor de cursor, **lang indrukken** wist het hele woord.

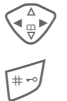

<span id="page-18-5"></span>Cursor aansturen (vooruit/terug).

**Kort indrukken:** Omschake-<br>len tussen: abc, Abc, <sup>T9</sup>abc, **T9Abc, T9ABC, 123**. Statusaanduiding in de bovenste regel van het display.

> **Lang indrukken:** Alle invoermogelijkheden worden weergegeven.

\* **Kort indrukken:** Selectie van speciale tekens.

> **Lang indrukken:** Invoermenu openen.

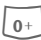

#### 0 **Een-/meermaals indrukken**:

**. , ? ! ' " 0 - ( ) @ / : \_**

**Lang indrukken: 0** invullen.

 $\widehat{a_{13}}$  Spatie. Tweemaal indrukken = volgende regel.

## <span id="page-18-4"></span><span id="page-18-1"></span>**Speciale tekens**

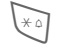

 $\widehat{f_{\ast \alpha}}$  **Kort** indrukken. De tekentabel wordt weergegeven:

1) **| ¿ | ; | \_ | ; | . | , | ? | ! | +** | -**"': \* /() ¤ ¥ \$ £ €@ \ &# [ ] { }%~ <=> | ^§ Γ∆ΘΛΞ Π ΣΦΨΩ**

1) Volgende regel

Teken aansturen.

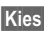

**§Kies§** Indrukken.

## <span id="page-18-2"></span>**Invoermenu**

Bij de tekstinvoer:

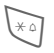

**Lang** indrukken. Het<br>invoermenu wordt weergegeven:

**Tekst formaat** (alleen SMS)

**Invoertaal**

**Markeren**

**Kopiëren/Toevoegen**

## <span id="page-19-0"></span>**Tekstinvoer met T9**

T9" combineert uit losse toetsinvoeren het juiste woord door vergelijking met een omvangrijk woordenboek.

### **T9 IN-/UIT-schakelen.**

- **§Opties§** Tekstmenu openen, **T9-invoer** selecteren, dan **T9-voorkeur**.
- **§Bewerk.§** T9 inschakelen.

#### **Invoertaal selecteren**

Ga naar de taal waarin u de tekst wilt schrijven.

- **§Opties§** Tekstmenu openen, **T9-invoer** selecteren, dan **Invoertaal**.
- **§Kies§** Bevestigen, de nieuwe taal wordt reeds klaargezet.

### **Het woord opschrijven met T9**

Door de voortgang van de invoer verandert het display. Daarom kunt u een woord het beste tot het einde opschrijven, zonder op het display te letten.

Druk **eenmaal** op de toets waaronder de betreffende letter staat, bijv. voor "hotel":

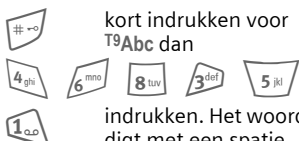

 $\widehat{t}$  kort indrukken voor **T9Abc** dan

I<sub>aa</sub> indrukken. Het woord ein-<br>digt met een spatie.

Schrijf geen speciale tekens in de tekst zoals een Ä, maar gebruik een standaardteken zoals bijv. A, de rest wordt door T9 gedaan.

#### **Overige informatie**  $\overline{0+}$  Een punt plaatsen. Het woord wordt beëindigd als er een spatie volgt. In het woord staat de punt voor apostrof/koppelteken: bijv. auto.s = auto's. Naar rechts gaan. Beëindigt woord. **Kort indrukken:** Omschakelen tussen: abc, Abc, <sup>T9</sup>abc, <sup>T9</sup>Abc, **T9ABC, 123**. Statusaanduiding in de bovenste regel van het display. **Lang indrukken:** Alle invoermogelijkheden worden weergegeven. **Kort indrukken:** Selectie van speciale tekens [\(p. 18\)](#page-18-1). **Lang indrukken:** het invoermenu wordt geopend [\(p. 18\).](#page-18-2)

### **T9-woordsuggesties**

Wanneer in het woordenboek voor een toetsvolgorde (een woord) meerdere mogelijkheden staan, wordt eerst het meest gebruikte weergegeven.

Het woord moet **§gemarkeerd§** weergegeven zijn. Dan

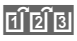

ក**្រាំ** al indrukken. Het weergegeven woord wordt door een ander woord vervangen. Als ook dit woord niet past, dan de procedure herhalen tot het juiste woord wordt weergegeven.

Een woord aan het woordenboek toevoegen:

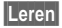

**§Leren§** Selecteren.

Het woord dan zonder T9-ondersteuning opschrijven en met **§Opslaan§** opnemen in het woordenboek.

### **Woord corrigeren**

**Met** T9 geschreven:

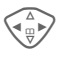

 $\begin{array}{rcl}\n\bigoplus\limits_{x\in\mathbb{R}}\quad &\text{Per wood naar links/rechts} \\
 &\text{gaan tot het gewenste}\n\end{array}$ woord **§gemarkeerd§** is.

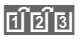

**可可可** T9-woordsuggesties nogmaals doorbladeren.

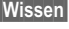

**§Wissen§** De letter links van de cursor wordt gewist **en** er wordt mogelijk een nieuw woord weergegeven!

**Niet** met T9 geschreven:

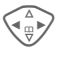

Per teken naar links/rechts gaan.

**§Wissen§** De letter links van de cursor wordt gewist.

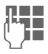

**J** Tekens worden op de cursorpositie geplaatst.

T9®Text Input is licensed under one or more of the following: U.S. Pat. Nos.5,818,437, 5,953,541, 5,187,480, 5,945,928, and 6,011,554; Canadian Pat. No. 1,331,057; United Kingdom Pat. No. 2238414B; Hong Kong Standard Pat. No. HK0940329; Republic of Singapore Pat. No. 51383; Euro.Pat. No. 0 842 463 (96927260.8) DE/DK, FI, FR, IT, NL, PT, ES, SE, GB; and additional patents are pending worldwide.

## **Tekstmodulen**

Er kunnen tekstmodulen in de telefoon worden opgeslagen, waarmee u uw berichten kunt uitbreiden (SMS, MMS, e-mail).

### **Tekstmodule schrijven**

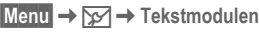

- 
- **§Opties§ Nieuwe invoer** selecteren.

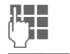

**Letter Tekstmodule schrijven.** 

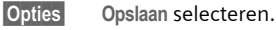

De aangegeven naam overnemen of een nieuwe naam toekennen, dan opslaan met **§OK§**.

### **Tekstmodule gebruiken**

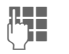

 $\begin{array}{ll}\n\mathbf{H} & \text{Bericht (SMS, MMS,} \\
\mathbf{H} & \text{gen} \\
\mathbf{H} & \text{gen} \\
\mathbf{H} & \text{gen} \\
\mathbf{H} & \text{gen} \\
\mathbf{H} & \text{gen} \\
\mathbf{H} & \text{gen} \\
\mathbf{H} & \text{gen} \\
\mathbf{H} & \text{gen} \\
\mathbf{H} & \text{gen}\n\end{array}$ e-mail) schrijven.

**§Opties§** Tekstmenu openen.

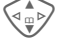

G **Tekstmodulen** selecteren.

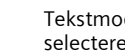

Tekstmodule uit de lijst selecteren.

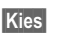

**§Kies§** Bevestigen. De tekstmodule wordt weergegeven.

**§Kies§** Bevestigen. De tekstmodule wordt rechts naast de cursor in de tekst ingevoegd.

<span id="page-21-1"></span><span id="page-21-0"></span>Bij sommige toepassingen (bijv. het adresboek) kunnen één of meerdere invoeren in een lijst gemarkeerd worden, om gezamenlijk een functie op te roepen.

**§Opties§** Menu openen.

**Markeren** Markeermodus activeren.

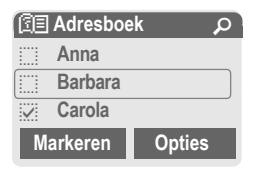

Als een **niet-gemarkeerde** item is geselecteerd, kan deze alsnog gemarkeerd worden:

**§Markeren§** Actuele item wordt gemarkeerd.

Als een **gemarkeerde** item is geselecteerd, kan deze markering ongedaan worden gemaakt:

**§Deselect§** Markering voor het gekozen item ongedaan maken.

Markeerfunctie in het menu Opties:

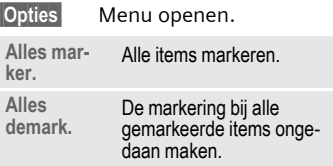

<span id="page-22-1"></span><span id="page-22-0"></span> $\textsf{Menu} \rightarrow \textsf{C} \rightarrow \textsf{Function}$  selecteren.

## **Itemweergave**

De items van het standaard telefoonboek (adresboek of telefoonboek) worden weergegeven.

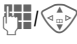

 $\mathbb{H}_{\mathbb{H}}/\widehat{\mathbb{G}_{\mathbb{H}}^{*}}$  Selecteer een naam door de beginletter in te voeren en/of te bladeren.

De item wordt geselecteerd.

## **<Nieuw item>**

Nieuw item in het standaard telefoonboek doorvoeren.

**Telefoonboek** [\(p. 23\)](#page-23-2)

<span id="page-22-2"></span>**Adresboek** [\(p. 24\)](#page-24-2)

## **Stand. boek**

Selecteer het telefoon- of adresboek als standaard telefoonboek. Eigenlijk moet u het adresboek de voorkeur geven, omdat hierin meer invoervelden en functies (bijv. foto's, verjaardagen, meerdere telefoonnummers per item enz.) mogelijk zijn.

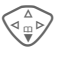

F **Telefoonboek** of **Adresboek** selecteren.

**Kies** Als standaard instellen.

## **Groepen**

[\(zie p. 26\)](#page-26-1)

## <span id="page-22-3"></span>**Visitekaartje**

Maak uw eigen visitekaartje. Gebruik dit als SMS naar een andere GSM-telefoon.

Als nog geen visitekaartie is aangemaakt, wordt direct gevraagd of u deze wilt aanmaken.

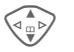

Ga van veld naar veld en<br>
vul ze één voor één in.

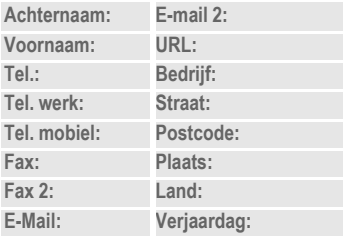

**§Opslaan§** Indrukken.

#### **Overige informatie**

De inhoud van het visitekaarje voldoet aan de internationale normen (vĆard).

**FILE** Telefoonnummers uit het adres-/telefoonboek kopiëren. **§Opties§** Menu Adresboek.

## **Servicetelefoonnummers**

Afhankelijk van de provider zijn hier de servicetelefoonnummers opgeslagen.

## **Telefoonboek 23**

<span id="page-23-2"></span><span id="page-23-0"></span>De items in het telefoonboek (op de SIM-kaart) worden gescheiden beheerd van die in het adresboek.

## <span id="page-23-1"></span>**<Nieuw item>**

Wanneer het telefoonboek als standaard is ingesteld:

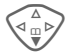

 $\left\langle \bigoplus_{m=0}^{\infty} \right\rangle$  Open het telefoonboek<br>(in de Stand-by stand).

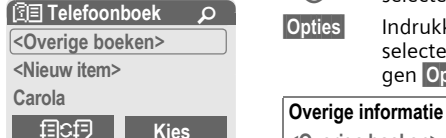

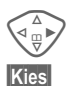

D **<Nieuw item>** selecteren.

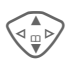

**§Kies§** Indrukken.

 $\left\langle \bigcirc \begin{array}{c} \bullet \\ \bullet \\ \bullet \end{array} \right\rangle$  Invoervelden selecteren<br>
en invullen. Het max. aantal tekens wordt weergegeven in het display.

- **Nummer:** Telefoonnummer altijd met netnummer invoeren.
- **Naam:** Voer de voor- en/of achternaam in.
- **Locatie:** Keuze van de geheugenplaats **SIM** of **SIM beveiligd** (met PIN2).
- <span id="page-23-3"></span>**Item nr.:** Wordt automatisch aan de invoer toegekend.
- **§Opslaan§** Indrukken om een nieuwe invoer op te slaan.

## **Bellen, item opzoeken**

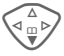

<span id="page-23-4"></span>F Telefoonboek openen en de naam selecteren.

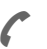

A Telefoonnummer wordt opgebeld.

## **Item wijzigen**

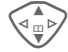

G Item uit het telefoonboek selecteren.

**§Opties§** Indrukken en **Wijzigen** selecteren. Na het wijzigen **§Opslaan§**.

**<Overige boeken>**:

**<Eig. nrs.>**: Een telefoonnummer items, **<VIP-nummers>**: Belangrijke telefoonnummers aan de groep toekennen,

**<SIM-telefoonb.>**, **<Beveiligde SIM>**, **<Service-nrs.>**.

O Tijdelijk omschakelen naar het adresboek.

**§Opties§** items bewerken, bijv. gegevens uit het telefoonboek en adresboek uitwisselen.

Tekstinvoer........................................[p. 18](#page-18-3)

<span id="page-24-2"></span><span id="page-24-0"></span>**Adresboek** In het adresboek kunnen maximaal 500 items worden opgeslagen, die in het toestelgeheugen worden beheerd.

## <span id="page-24-1"></span>**<Nieuw item>**

Wanneer het adresboek als standaard is ingesteld:

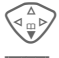

 $\begin{matrix} \overbrace{\mathbb{Q}_{\mathbb{D}}^{\mathbb{Q}}} & \mathbb{Q} \ \overline{\mathbb{Q}} & \mathbb{Q} \end{matrix}$  (in de Stand-by stand).

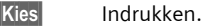

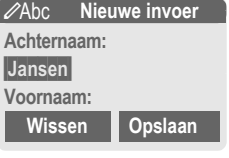

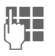

 $L =$  Voer de voor- en/of achternaam in.

**Groep**

Item bij een groep voegen. Selectie met **§Wijzigen§**.

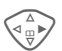

Voer de overige velden veld voor veld in.

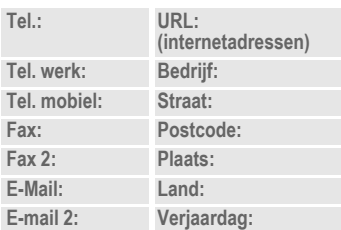

#### <span id="page-24-3"></span>**Afbeelding**

**§Kies§** Wijs een foto/afbeelding toe aan een item in het adresboek. Dit wordt dan weergegeven wanneer u door het bijbehorende telefoonnummer wordt gebeld.

## **Alle velden**

- 
- **§Kies§** Geeft alle invoer velden weer, als het display vooraf werd verkleind (**§Opties§**K**Veld-instell.**)

**§Opslaan§** Opslaan van de invoer.

## **Bellen, item opzoeken**

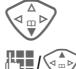

 $\begin{matrix} \overbrace{ \begin{matrix} \overline{a} \\ \overline{w} \end{matrix} }} & \text{Open het adresboek} \\ \text{(in de Stand-by stand).} \end{matrix}$  $\mathbb{H}$ / $\widehat{\mathbb{G}_{\mathbb{P}}}\$  Selecteer een naam door de beginletter in te voeren en/of te bladeren.

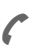

A Het tel. nummer wordt opgebeld.

Wanneer meerdere telefoonnummers onder het item in het adresboek zijn opgeslagen:

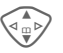

G Selecteer het telefoonnummer.

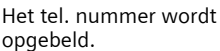

#### **Rechter displaytoets:**

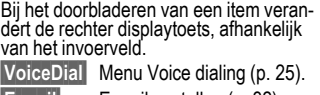

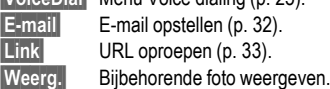

# **Adresboek 25**

## **Item wijzigen/lezen**

 $\begin{matrix} \overbrace{\mathbb{Q}_{\mathbb{D}}^{\mathbb{Q}}} & \mathbb{Q} \end{matrix}$  Open het adresboek (bij de stand-by stand).

Zoek het gewenste item op.

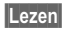

**§Lezen§** Indrukken.

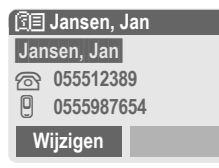

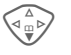

Selecteer het invoerveld.

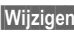

**§Wijzigen§** Open het veld.

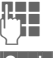

 $T =$  Voer de wijzigingen uit.

**§Opslaan§** Sla ze op.

#### **Overige informatie**

**<Groepen>** Groepsfunctie ............. [p. 26](#page-26-0)

目CD Tijdelijk omschakelen naar het telefoonboek.

Informatie m.b.t. de invoer

van tekst............................................ [p. 18](#page-18-3)

**§Opties§** Item bewerken, bijv. voice dialing opnemen.

Verjaardag Na activering van de "memorybox" moet u het tijdstip waaraan u wilt worden herinnert invoeren. De telefoon herinnert u zowel een dag voor de verjaardag en op de dag zelf aan deze gebeurtenis door middel van een akoestisch signaal en een melding op het display.

# <span id="page-25-1"></span><span id="page-25-0"></span>**Voice dialing**

Bel telefoonnummers door het inspreken van een naam. Er kunnen max. 20 voice-notities voor de voice dialing of spraakcommando's [\(p. 49\)](#page-49-1) in de telefoon worden opgeslagen (niet op de SIM-kaart).

### **Voice notitie opnemen**

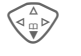

Open het adresboek (in de Stand-by stand).

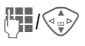

Selecteer een naam door de beginletter in te voeren en/of te bladeren.

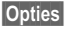

**§Opties§** Menu openen.

**Voice dialing**

Selecteren.

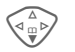

F Telefoonnummer opbel-len indien meerdere aanwezig zijn.

**§Opnemen§** Indrukken.

**§Starten§** Opname starten.

Er klinkt een kort signaal. Spreek nu de naam in. Na een (volgende) signaaltoon/displaymelding **herhaalt** u deze. Een signaaltoon bevestigt nu de opname, die bovendien automatisch wordt opgeslagen.

### **Voice dialing gebruiken**

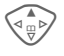

Lang indrukken. Voice dialing starten (in de Standby stand).

Vervolgens de naam noemen. Het telefoonnummer wordt opgebeld.

#### **Overige informatie**

Een luidruchtige omgeving kan de herkenbaarheid nadelig beïnvloeden. Als het mislukt, de navigatietoets opnieuw indrukken en de naam herhalen.

## <span id="page-26-1"></span><span id="page-26-0"></span>**Groepen**

In de telefoon zijn vooraf 9 groepen ingevoerd voor een overzichtelijke indeling van uw adresboek. Zeven groepen kunt u opnieuw benoemen.

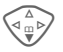

 $\begin{matrix} \overbrace{\mathbb{Q}_{\mathbb{D}}^{\mathbb{Q}}} & \mathbb{Q} \ \overline{\mathbb{Q}} & \mathbb{Q} \end{matrix}$  (in de Stand-by stand).

**<Groepen>** Selecteren (achter de groepsnaam staat het aantal items in een groep).

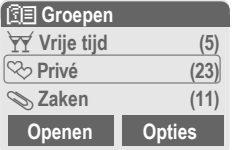

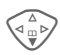

F Bijv. **Zaken** selecteren.

**§Opties§** Menu openen.

**Grpnaam wijz.**

Selecteren en de groep een naam geven.

#### **Overige informatie**

SMS aan groep ................................ [p. 30](#page-30-1)

**Geen groep:** Bevat alle items die niet bij een groep horen (naam kan niet worden gewijzigd).

**Ontvangen:** Bevat met SMS ontvangen adresboekitems, vCard (naam kan niet worden gewijzigd).

### **Groepssymb.**

Wijs een symbool aan een groep toe, dat op het display verschijnt wanneer u een lid van de groep belt.

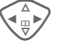

Groep selecteren.

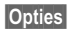

**§Opties§** Menu openen.

**Groepssymb.**

Selecteren.

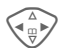

Selecteer een symbool,<br>daarna met **OK** bevestigen.

# Z **Lijsten/tijd/kosten <sup>27</sup>**

<span id="page-27-5"></span><span id="page-27-4"></span><span id="page-27-0"></span>De telefoon slaat telefoonnummers van bellers op, zodat u ze gemakkelijk terug kunt bellen.

**Menu** → ⊜<br>Kies

**§Kies§** Indrukken.

Telefoonlijst selecteren en **§Kies§** indrukken.

Telefoonnummer opbellen.

Telefoonnummer opbellen.

#### **Gemiste opr.**

del

De telefoonnummers van gesprekken die u niet heeft beantwoord, worden opgeslagen als het netwerk de "Nummerherkenning" ondersteunt.

**[]。)** Symbool voor gemiste oproep.

#### **Ontvangen opr**

del

Aangenomen gesprekken worden in een lijst opgenomen als het netwerk de "Nummerherkenning" ondersteunt.

#### <span id="page-27-1"></span>**Gekozen nrs.**

Toegang tot de laatste door u gekozen telefoonnummers.

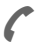

Indrukken voor snelle toegang tot de lijst (in de Stand-by stand).

#### **Lijst wissen**

De inhoud van alle telefoonlijsten wordt gewist.

#### **Menu Oproeplijsten**

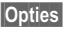

**§Opties§** Items bewerken.

# <span id="page-27-2"></span>**Tijd/Kosten**

Weergave van de kosten en tijdsduur van een gesprek, evenals de instelling van een eenheidsbegrenzing voor het uitgaande gesprek.

<span id="page-27-3"></span>**Menu** →  $\widehat{\Box}$  → Tijd/Kosten

Selecteer een functie:

**Laatste gesprek, Alle oproepen, Rest. eenh.**

**§Kies§** Weergave van de gegevens.

**Reset** Weergave terugzetten.

**OK** Weergave beëindigen.

### **Kosteninstellingen**

**§Menu§**KZK**Tijd/Kosten** K**Kosten inst.**

**Val.Calc** (PIN 2-controle)

d?

Valuta voor de kostenweergave.

**Prs. beltegoed** (PIN 2-controle) Kosten per eenheid/tijdsbestek.  $\alpha$ 

**Tegoed** (PIN 2-controle)

di

Op speciale SIM-kaarten een beltegoed/tijdsbestek voor het verbruik vastleggen.

#### **Autom. weerg.**

Tijdsduur en kosten na elke oproep automatisch weergeven.

## <span id="page-28-4"></span><span id="page-28-1"></span><span id="page-28-0"></span>**Voice-mail**

**§Menu§**K]K**Instellingen** → Gesproken bericht

<span id="page-28-5"></span><span id="page-28-2"></span>De meeste providers stellen hun externe antwoordapparaat beschikbaar. In deze voice-mailbox kan een beller een voice-bericht voor u achterlaten als

- uw telefoon uitgeschakeld is of geen berichten kan ontvangen,
- u de telefoon niet wilt beantwoorden,
- u bezet bent.

Soms moet u zich voor deze functie bij uw provider laten registreren en de telefoon daarvoor handmatig instellen.

### **Instellingen**

del

U ontvangt twee telefoonnummers van uw provider:

#### **Voice-mailbox telefoonnummer opslaan**

Dit telefoonnummer belt u om de voice-mail te beluisteren.

**Menu** → <del>M</del><br>
→ Gesproken bericht

Voice-mailbox telefoonnummer items en met **§OK§** bevestigen.

#### **Omleidingstelefoonnummer opslaan**

Via dit telefoonnummer worden gesprekken doorgeschakeld.

 $\overline{\mathsf{Menu}} \rightarrow \mathsf{S} \rightarrow \mathsf{Test}$ .instell. → Omleidingen **→ bijv. Onbeantw opr.** K**Instellen**

Omleidingstelefoonnummer items en met **§OK§** aanmelden bij het netwerk. Na enkele seconden volgt de bevestiging. Meer informatie over de omleiding op [p. 39.](#page-39-1)

### **Afluisteren voicemail**

⊲RI

Een nieuwe voice-mail kan als volgt worden aangekondigd:

Een  $\overline{)}$  symbool met signaaltoon of  $\sqrt{\frac{1}{2}}$  een SMS-bericht attendeert u op een nieuwe voice-mail of u krijgt een oproep met een automatische melding. Bel met uw voice-mailbox en luister (de) bericht(en) af.

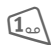

Lang indrukken (evt. een-<br>malig het voice-mailbox telefoonnummer invoeren). Afhankelijk van de provider met **§OK§** en **§Mailbox§** bevestigen.

## **CB-diensten**

**Menu** → <del> $\cancel{\triangleright}$  →</del> Instellingen<br>
→ CB-diensten

<span id="page-28-3"></span>Sommige providers bieden informatiediensten (infokanalen) aan. Als de ontvangst is ingeschakeld, krijgt u bericht over de geactiveerde thema's uit uw "Themalijst".

<span id="page-29-3"></span><span id="page-29-0"></span>U kunt met uw telefoon berichten per SMS, MMS en e-mail verzenden en ontvangen.

**Menu** → S

 $\rightarrow$  Selecteer het type bericht.

## <span id="page-29-4"></span><span id="page-29-2"></span>**Berichtenlijsten**

Alle berichten worden in vier verschillende lijsten opgeslagen, voor SMS-berichten is nog een apart archief beschikbaar:

### **Inbox**

 $\blacktriangleright$  Menu $\blacktriangleright$   $\blacktriangleright$   $\blacktriangleright$   $\blacktriangleright$  Inbox

 $\rightarrow$  Selecteer het type bericht. De lijst van ontvangen berichten wordt weergegeven.

### **Ontwerp**

**<u>Menu</u> → ☆ → Ontwerp**<br>→ Selecteer het type bericht.

De lijst van opgeslagen ontwerpen wordt weergegeven.

### **Niet verstuurd**

**Menu** →  $\sqrt{3}$  → Niet verstuurd  $\rightarrow$  Selecteer het type bericht.

De lijst van nog niet verzonden berichten wordt weergegeven.

### **Verstuurd**

**Menu** →  $\sqrt{2}$  → Verstuurd

 $\rightarrow$  Selecteer het type bericht.

De lijst van verzonden berichten wordt weergegeven.

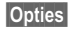

**§Opties§** Om berichten te bewerken is een omvangrijk functiemenu beschikbaar.

## <span id="page-29-5"></span><span id="page-29-1"></span>**Berichtprofielen**

**Menu** →  $\boxed{y}$  → Instellingen  $\rightarrow$  Selecteer het type bericht. Voor ieder berichtentype kunnen/ moeten profielen c.q. e-mail accounts worden ingesteld. Hierin worden de verzendeigenschappen vastgelegd. De gegevens ervan zijn evt. al ingevoerd. Anders krijgt u deze informatie van uw provider. Meer informatie vindt u ook in de uitgebreide bedieningshandleiding op internet onder:

#### **www.my-siemens.nl/m55**

De instellingen voor **Gesproken bericht** en **CB-diensten** worden in een apart hoofdstuk beschreven [\(zie p. 28\).](#page-28-1)

# **<sup>30</sup>** ] **SMS**

<span id="page-30-2"></span><span id="page-30-0"></span>Met uw telefoon kunt u extra lange tekstberichten (max. 760 tekens) verzenden en ontvangen, die dan automatisch uit meerdere "normale" SMS-berichten worden opgebouwd (let op rekening).

Bovendien kunt u foto's en geluiden aan een SMS-bericht toevoegen.

## **SMS-bericht schrijven/ verzenden**

**Menu →**  $\overline{X}$  **→ Nieuwe SMS** 

Tekstschrijven (tekstinvoer zie [p. 19\)](#page-19-0).

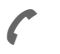

Indrukken.

**FI/M** - Telefoonnummer invoeren of in het telefoon-/ adresboek opzoeken.

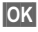

**OK** Bevestigen. Het SMS bericht wordt verzonden naar de SMS service centrale.

## <span id="page-30-3"></span>**SMS-bericht lezen**

Melding op het display<br>m.b.t. een nieuwe SMS. Druk op de linker displaytoets om het SMS-bericht te lezen.

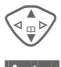

Regel voor regel door de SMS bladeren.

**§Antw.§** Functies voor een direct antwoord.

## **SMS-archief**

**Menu** →  $\sqrt{3}$  → SMS-archief

Er wordt een lijst van de in het toestel gearchiveerde SMS-berichten weergegeven.

## <span id="page-30-1"></span>**Bijzondere functies**

**§Opties§** Open het menu Opties:

#### **SMS aan groep**

Stuur een SMS als "circulaire" aan een ontvangergroep:

**Verzenden** Selecteren.

**§Groepen§** Indrukken. In het nu geopende adresboek de items/groepen markeren, waaraan u het bericht wilt verzenden.

#### **Beeld & Geluid**

Voeg foto's en geluiden aan het bericht toe:

**Beeld & Geluid**

Selecteren. Het menu bevat:

**Stand. anim., Stand. tonen, Eigen animat., Eigen beelden, Eigen geluid** 

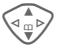

Beeld & geluid type selecteren, dan het gewenste item selecteren en bevestigen.

#### **Tekstmodulen**

**Tekstmodulen**

Tekstmodule gebruiken [\(p. 19\).](#page-19-0)

# ] **MMS <sup>31</sup>**

<span id="page-31-1"></span><span id="page-31-0"></span>] **MMS M**ultimedia **M**essaging **S**ervice biedt de mogelijkheid om teksten, afbeeldingen (ook foto's) en tonen in een gecombineerd bericht naar een andere mobiele telefoon of een e-mailadres te verzenden. Afhankelijk van de instelling ontvangt u de complete MMS of slechts een melding met opgave van de afzender en het formaat. De bijbehorende MMS kan dan later handmatig worden geladen.

**Foto's** en **afbeeldingen** kunnen met andere apparaten, zoals digitale camera's, worden gemaakt (JPEG-, WBMP- of GIF-formaat).

**Muziek** wordt als MIDI-bestand en tonen/geluiden als AMR-bestand verzonden en ontvangen.

### **MMS-bericht schrijven/ verzenden**

**Menu** →  $\overline{S}$  → Nieuwe MMS

Een MMS-bericht bestaat uit de adreskop en de inhoud.

**MMS opstellen**

Selecteren.

#### **Invoervelden**

- Aan:/Cc: **J-1/11-** Telefoonnummer/e-mailadres van de ontvanger(s).
- **Onderwerp:**

Titel invoeren.

- **Foto: §Invoegen§** De lijst met foto's wordt geopend.
- **Tekst: §Bewerk.§** Tekst schrijven m.b.v. TQ

**Geluid: §Invoegen§** Een melodie selecteren.

#### **Afspeelduur**

Invoer van de weergaveduur van de afzonderlijke pagina's (min. 0,1 seconde).

#### **Toevoegen van andere pagina's**

**§Opties§** Menu openen.

**Nieuwe pagina**

Selecteren.

#### **Visitekaartje/afspraak bijvoegen**

**§Opties§** Menu openen.

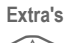

**Extra's** Selecteren.

F Bladeren tot **Visitekaart-je.**c.q. **Afspraak** verschijnt.

#### $m \rightarrow n$

Visitekaartje c.q. afspraak bijvoegen.

## <span id="page-31-2"></span>**MMS ontvangen/lezen**

- 
- **MEA/N** Melding op het display m.b.t. een nieuwe MMS/ kennisgeving. Afhankelijk van ingesteld profiel [\(p. 29\):](#page-29-1)
- De complete MMS ontvangen.
- De kennisgeving openen. **§Ontvangen§** indrukken om de complete MMS te ontvangen. Met **§Afspelen§** autom. presentatie van de MMS. Met elke toets kan het afspelen worden afgebroken. Functies voor het bewerken van de MMS onder **§Opties§**.

<span id="page-32-1"></span><span id="page-32-0"></span>Uw telefoon beschikt over een eigen e-mail-programma (client). Zo kunt u e-mails schrijven en ontvangen.

## <span id="page-32-2"></span>**E-mail schrijven/zenden**

**§Menu§**K]K**Nieuwe e-mail**

#### **E-mailadres items**

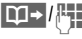

·/J **Aan:/Cc:/Bcc:** E-mailadres van de ontvanger(s).

> **Bijlage:** Uit het bestandssysteem bijvoegen.

**kort** indrukken voor de invoer van speciale tekens zoals @ [\(p. 18\)](#page-18-4).

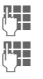

J **Onderwerp:** Titel invoeren.

**IF Inhoud: Tekst invoeren** (zie ook [p. 19\)](#page-19-0).

**§Opties§** Menu openen.

**Verzenden** E-mail verzenden.

## **Bijlagen toevoegen**

In een e-mail kan als bijlage een bestand (bijv. beltoon) uit het bestandssystemen worden bijgevoegd.

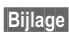

**§Bijlage§** Open het bestandssysteem.

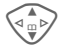

Selecteer het in te voegen bestand.

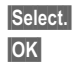

**§Select.§** Bestand markeren.

**OK** Neem het bestand als bijlage over.

## **E-mail ontvangen**

**Menu →**  $\triangledown$  **→ Inbox → Ontv. e-mail** Voordat een e-mail kan worden gelezen, moet deze eerst van de server worden afgehaald. De provider wordt aan de hand van de ingesteld toegang geselecteerd en alle e-mails worden in de inbox gezet [\(p. 29\).](#page-29-2)

## **E-mail lezen**

 $\overline{\text{Mean}} \rightarrow \overline{\text{SP}} \rightarrow \text{Inbox} \rightarrow \text{E-mail}$ 

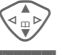

G E-mail selecteren.

**§Lezen§** De e-mail wordt weergegeven.

Afhankelijk van het tekstgedeelte dat u heeft geselecteerd, heeft de linker displaytoets verschillende functies:

- 
- → $\Box$  E-mailadressen/telefoon-<br>nummers in de tekst worden **§geïnverteerd§** weergegeven en kunnen worden opgeslagen in het adresboek.

A Telefoonnummer selecteren c.q. nieuw e-mailbericht opstellen.

**§Opslaan§** Bijlage opslaan.

**§Antwoorden§**

Afzender beantwoorden.

**§Link§** WAP-browser starten en URL oproepen [\(p. 33\).](#page-33-2)

# É **Surf & Fun <sup>33</sup>**

## <span id="page-33-7"></span><span id="page-33-2"></span><span id="page-33-1"></span><span id="page-33-0"></span>**Internetbrowser (WAP)**

Ga naar de sites op het Internet, die exact op de weergavemogelijkheden van de telefoon zijn afgestemd. Bovendien kunt u games en andere toepassingen van Internet downloaden in uw telefoon. Soms is voor de toegang tot internet de registratie bij uw provider vereist.

#### **Internettoegang**

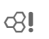

**Menu** →  $\textcircled{}$  → Internet

<span id="page-33-5"></span>Door het oproepen van de functie wordt de browser geactiveerd. De functies van de displaytoetsen verschillen, afhankelijk van de internetpagina, bijv. "Link" of "Menu". Bovendien is de inhoud van het optiemenu variabel.

Evt. kunt u instellen hoe uw toegang tot internet moet plaatsvinden. Daarvoor:

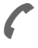

A Browsermenu openen, dan **Instellingen/Start met...**  selecteren.

#### **Overige informatie i** Browser-menu openen.<br>
<del>C</del> Offline. C Offline.  $\begin{matrix} \bigotimes \downarrow \\ \bigotimes \downarrow_{\text{RS}}^{\text{GP}} \end{matrix}$  Online. **E** GPRS online<br>
<del>■</del> Geen netwer Geen netwerk.<br>
Selectie van sp<br>  $\begin{array}{ccc}\n\searrow &\text{Selectie}\n\end{array}$ <br>  $\begin{array}{ccc}\n\text{Selectric vanis} & \text{Sinc}\n\end{array}$ Selectie van speciale tekens, zoals **@, ~, \** , zie [p. 18.](#page-18-4) of  $\overline{\overline{\mathfrak{g}_{+}}}$  meermaals indrukken voor : **. , ? ! ' " 0 - ( ) @ / : \_**

### **Verbinding beëindigen**

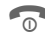

**Concerned Example 12 Lang** indrukken om de verbinding te beëindigen en de browser te sluiten.

#### **WAP-profielen**

**§Menu§**KÉK**Internet**K**Profielen** Het voorbereiden van de telefoon voor toegang tot internet is afhankelijk van de betreffende provider. Wanneer alle instellingen al door de provider zijn doorgevoerd, dan het profiel selecteren/activeren. Als het toegangsprofiel nog handmatig moet worden ingesteld, neem dan evt. contact op met uw provider.

#### <span id="page-33-3"></span>**WAP-profiel activeren.**

Voor iedere internettoegang kunt u het actieve profiel veranderen (als het profiel vooraf werd ingesteld).

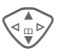

Profiel selecteren, dan **§Kies§**.

#### <span id="page-33-4"></span>**WAP-profielen instellen**

<span id="page-33-6"></span>Er kunnen max. 5 WAP-profielen worden ingesteld (evt. door provider geblokkeerd). De instellingen kunnen per provider verschillen:

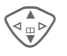

**G Profiel selecteren, dan Bewerk.**<br>**Bewerk.** Vervolgens de gegevensvelden invullen.

Voor de selectie van de verbindingsprofielen, zie **Data Services,** [p. 40.](#page-40-1)

# **<sup>34</sup>** É **Surf & Fun**

## <span id="page-34-3"></span><span id="page-34-0"></span>**Games & more**

U kunt games en andere toepassingen downloaden. Na selectie van een game/andere toepassing kan het downloaden worden gestart. Daarna is de betreffende toepassing beschikbaar. De meeste toepassingen bevatten bedieningsinstructies.

### <span id="page-34-4"></span>**Games en toepassingen**

De in de telefoon opgeslagen toepassingen en links vindt u in de index.

**Menu** →  $\textcircled{F}$  → Games & more

Afhankelijk van de item worden diverse functies aangeboden:

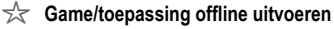

**§Kies§** Uitvoerbare toepassing kan onmiddellijk worden gestart.

#### **<del>☆</del>** Game/toepassing online laden

**§Kies§** Alleen beschrijvingsbestand, toepassing moet eerst worden geladen.

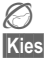

#### É **Link oproepen (optie)**

**Kies** Het geselecteerde internetadres wordt geopend.

### <span id="page-34-1"></span>**HTTP-profielen**

**Menu** →  $\textcircled{}$  → Games & more

**§Opties§** Menu openen.

**HTTP-profiel** Selecteren.

<span id="page-34-2"></span>Het voorbereiden van de telefoon voor de toegang tot internet is afhankelijk van de betreffende provider. Wanneer alle instellingen al door de provider zijn ingevoerd, dan het profiel selecteren/activeren. Als het toegangsprofiel nog handmatig moet worden ingesteld, neem dan evt. contact op met uw provider.

# É **Surf & Fun <sup>35</sup>**

Met WAP kunt u de toepassingen downloaden van internet. Het downloaden of uitvoeren van toepassingen beïnvloedt of verandert niets aan de bestaande software van uw mobiele telefoon die werkt onder Java™.

Siemens verleent geen garantie op en kan niet aansprakelijk gesteld worden voor of in verband met achteraf door de klant geïnstalleerde toepassingen of voor software die niet tot de oorspronkelijke leveringsomvang behoort. Dat geldt eveneens voor functies die pas achteraf op verzoek van de klant werden vrijgeschakeld. Het risico op verlies, beschadiging of gebreken van deze toestellen of de toepassingen c.q. software en in het algemeen alle schade en gevolgen door deze toepassingen en software komt geheel voor rekening van de koper. Technisch gezien gaan dergelijke toepassingen c.q. software of vrijschakeling achteraf voor bepaalde functies bij vervangen/ nalevering en evt. bij reparatie van het toestel verloren. In dat geval moet de klant deze toepassing opnieuw downloaden c.q. laten vrijschakelen. Siemens is niet verantwoordelijk c.q. aansprakelijk voor het feit of het opnieuw downloaden of vrijschakelen überhaupt mogelijk of gratis is en verleent hierop geen garantie. Sla uw applicaties op de pc met de Siemens Data Suite Software, zie www.my-siemens.com/m55.

## <span id="page-36-3"></span><span id="page-36-0"></span>**Weergave**

**Menu** → S<sup>es</sup> → Weergave  $\rightarrow$  Functie selecteren.

### **Taal**

Instelling van de taal van de displaytekst. Met "automatisch" wordt de taal van uw eigen provider ingesteld. Terugzetten op deze taal in de stand Stand-by stand:

**\* # 0 0 0 0 #** A

### **T9-invoer**

[\(zie ook p. 19\)](#page-19-0)

#### **T9-voorkeur**

Intelligente tekstinvoer in-/uitschakelen.

#### **Invoertaal**

Taal voor de tekstinvoer selecteren.

## **Achtergrond**

Achtergrondafbeelding/wallpaper voor het display instellen.

### **Operator**

Afbeelding selecteren, die in plaats van het logo van de operator moet worden weergegeven.

### <span id="page-36-1"></span>**Kleurschema's**

Kleurschema voor het totale bedieningssysteem selecteren.

#### <span id="page-36-4"></span>**Screensaver**

De screensaver geeft na een bepaalde tijd een afbeelding weer op het display. Door een inkomend gesprek en of het indrukken van een willekeurige toets wordt de functie beëindigd.

### <span id="page-36-5"></span>**Startanimatie**

Animatie selecteren die bij het inschakelen van de telefoon wordt weergegeven.

### <span id="page-36-6"></span>**Eindanimatie**

Animatie selecteren die bij het uitschakelen van de telefoon wordt weergegeven.

### **Welkomsttkst**

Begroetingstekst items die na het inschakelen van de telefoon in plaats van een animatie wordt weergegeven.

### **Hoofdletters**

Keuze uit twee lettergrootten voor de weergave op het display.

### <span id="page-36-2"></span>**Verlichting**

Displayverlichting lichter c.q. donkerder instellen. Een donkere instelling verlengt de stand-by tijd.

### **Contrast**

Displaycontrast instellen.

## <span id="page-37-2"></span>**Geluid**

**Menu** → <del>S</del><sup>S</sup> → Geluid  $\rightarrow$  Functie selecteren.

### <span id="page-37-5"></span>**Belsign instel**

De beltoon in-/uitschakelen of tot een korte signaaltoon (piep) beperken.

### **Trilsignaal**

Het trileffect in-/uitschakelen (ook als extra naast de beltoon). Het trilsignaal wordt eenmaal actief als voor de beltoon het maximale volume is ingesteld. Dit moet u eraan herinneren dat u een **rinkelende telefoon niet tegen het oor moet houden**, om gehoorbeschadiging te voorkomen.

### <span id="page-37-6"></span>**Volume**

Het volume voor de gesprekstypen/ functies apart instellen.

#### **Attentie**

Controleer eerst of u het gesprek daadwerkelijk heeft aangenomen, voordat u de telefoon tegen uw oor houdt. Zo voorkomt u gehoorbeschadigingen door een te luide beltoon!

### <span id="page-37-0"></span>**Melodieën**

De beltonen voor de gesprekstypen/ functies apart instellen.

### <span id="page-37-4"></span>**Filter**

Alleen gesprekken van telefoonnummers die in het telefoon-/adresboek staan c.q. aan een groep zijn toegewezen worden akoestisch en/ of met trilsignaal weergegeven. Gesprekken van andere telefoonnummers worden alleen weergegeven op het display zonder geluid of trilsignaal.

### **Toetstonen**

Akoestische toetsbevestiging instellen: **Klik** of **Toon** of **Stil**

#### **Minutentoon**

U hoort tijdens het gesprek iedere minuut een signaaltoon.

#### <span id="page-37-3"></span><span id="page-37-1"></span>**Servicetonen**

Service- en waarschuwingstonen instellen.

 $d$ 

## <span id="page-38-0"></span>**Dynamic Light**

**Menu** → گ<del>ر</del>≳ → Dynamic Light  $\rightarrow$  Functie selecteren.

Voor de volgende functies kunt u lichteffecten (LED) aan beide zijden van de telefoon inschakelen. De LED's knipperen dan afhankelijk van de functie in een verschillend ritme.

### **Start demo**

Alle lichteffecten worden achtereenvolgens weergegeven. Beëindigen met **§Annulern§**.

### **Gespreksopr.**

Hier kunt u **d**-oproepen, **Overige opr.**  en aan iedere groep een ander lichteffect toewijzen.

**Tijdens gespr.**

**Ink. berichten**

**Afspraken**

**CarKit-verbin.**

**Zoek netwerk**

**Batterij leeg**

Schakel het bij het in-/uitschakelen van de telefoon behorende ritme van de knippererende LED's in of uit.

#### **Netwerksync.**

Schakel het bij de synchronisatie tussen de telefoon en het net behorende ritme van de knipperende LED's in of uit.

## <span id="page-38-1"></span>**Toetsen**

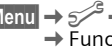

**Menu** → <del>⊘</del><sup>S</sup> → Toetsen  $\rightarrow$  Functie selecteren.

### <span id="page-38-2"></span>**Elke toets**

Inkomende gesprekken kunnen met een druk op een willekeurige toets worden aangenomen (uitgezonderd  $\mathbb{R}^n$ 

### <span id="page-38-3"></span>**Auto.toetsblok**

Het toetsenbord wordt automatisch geblokkeerd als in de Stand-by stand een minuut lang geen enkele toets wordt ingedrukt. U blijft echter wel bereikbaar en kunt ook het alarmnummer bellen.

#### **Overige informatie**

Het toetsenbord kan in de Stand-by stand ook direct geblokkeerd en vrijgegeven worden.

Dan:

**Lang** indrukken.

### **Toetstonen**

Zie eerder onder "Geluid".

## <span id="page-39-6"></span>**Tst.instell.**

**Menu** $\rightarrow \mathbb{R}^{\mathcal{S}}$   $\rightarrow$  Tst.instell.  $\rightarrow$  Functie selecteren.

#### **Aankloppen**

d?l

Wanneer u zich voor deze dienst heeft geregistreerd, kunt u controleren of hij is ingesteld en **Aankloppen** in- of uitschakelen.

### <span id="page-39-3"></span>**Anoniem bellen**

<span id="page-39-0"></span>del

Als deze functie is ingeschakeld, wordt uw telefoonnummer niet weergegeven op het display van uw gesprekspartner (afhankelijk van provider).

### <span id="page-39-1"></span>**Omleidingen**

Stel de voorwaarden in waaronder gesprekken naar uw mailbox of naar een ander telefoonnummer moeten worden doorgeschakeld.

#### **Omleiding instellen (voorbeeld): Onbeantw opr.**

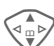

del

G **Onbeantw opr.** selecteren (bevat de voorwaarden **Indien onber.**, **Geen antwoord**, **Indien bezet**).

**§Kies§** Indrukken en **Instellen** selecteren. Dan het telefoonnummer invoeren waar naar moet worden omgeleid.

**OK** Indrukken. Na korte tijd wordt de instelling bevestigd door het netwerk.

#### **Alle Anrufe**

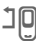

Alle gesprekken omleiden. Dit wordt weergegeven in de bovenste regel van het display in de Stand-by stand.

Overige omleidingssoorten:

**Indien onber., Geen antwoord, Indien bezet, Ontvangt fax, telefaxoproepen, Ontvangt data**

#### **Statuscontr.**

Na korte tijd wordt de actuele informatie weergegeven.

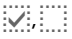

Voorwaarde is ingesteld, niet ingesteld.

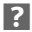

**3** Status onbekend.

#### **Alles opheffen**

 $d$ 

Alle omleidingen worden gewist.

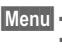

**Menu → S**S<br>→ Functie selecteren.

### <span id="page-39-2"></span>**Stand.waarde**

De telefoon terugzetten op de standaardwaarden (fabrieksinstellingen).

### **Explorer**

Het bestandssysteem formatteren (**Formaat)** en **alle** opgeslagen gegevens wissen of defragmenteren (**Defrag**).

### <span id="page-39-7"></span>**Toestelnr**

<span id="page-39-5"></span><span id="page-39-4"></span>Het toestelnummer (IMEI) en de softwareversie weergeven.

 $d$ 

#### **Automat. uit**

De telefoon wordt dagelijks op de aangegeven tijd uitgeschakeld.

## <span id="page-40-0"></span>**Klok**

<span id="page-40-6"></span><span id="page-40-5"></span>**Menu → SAP**<br>→ Functie selecteren.

### **Tijd/datum**

**§Bewerk.§** Eerst de datum, dan de tijd invoeren.

#### **Overige informatie**

Wanneer de batterij langer dan 30 sec. ontbreekt, moet de klok opnieuw worden ingesteld.

### <span id="page-40-7"></span>**Tijdzones**

Tijdzone vastleggen waarin u zich op dat moment bevindt.

### <span id="page-40-3"></span>**Datumnotatie:**

**DD.MM.JJJJ** of **MM/DD/JJJJ**

### **Tijd formaat**

**Formaat 24h** of **Formaat 12h** selecteren.

### **Klok weergev.**

Tijdweergave in-/uitschakelen.

### **Boeddh. datum**

U kunt omschakelen naar de boeddhistische kalender (niet bij alle modellen).

## <span id="page-40-2"></span>**Verbinding**

**Menu** → s<sup>es</sup> → Verbinding  $\rightarrow$  Functie selecteren.

### <span id="page-40-4"></span>**GPRS**

 $d$ 

**§Ja§**/**§Nee§** GPRS in-/uitschakelen.

### **GPRS-info**

Verbindingsinformatie weergeven.

### <span id="page-40-1"></span>**Data Services**

**<u>Menu</u> → S<sup>es</sup> → Verbinding**<br>→ Data Services  $\rightarrow$  Functie selecteren.

Voor de toepassingen **MMS, Wap** en **Mail,Java,Rms** moet altijd ten minste één verbindingsprofiel ingesteld en geactiveerd zijn.

#### Evt. de **CSD-instell.** en **GPRS-data** invoeren (informatie daarover ont-

vangt u evt. van uw provider):

**§Opties§** Openen, **Inst. wijzigen → Bewerk.** selecteren, gegevens invoeren.

**§Opslaan§** Instellingen opslaan.

**Menu → SAP** Verbinding<br>→ Functie selecteren.

### **HTTP-profiel**

De voorbereiding van de telefoon is afhankelijk van de betreffende provider:

- De instellingen zijn reeds doorgevoerd door de provider. U kunt onmiddellijk beginnen.
- Er zijn al toegangsprofielen aangemaakt door uw provider. Dus het profiel selecteren en activeren.
- De toegangsprofielen moeten handmatig worden ingesteld.

<span id="page-41-0"></span>Roep evt. de hulp in van uw provider.

### **Fax/Data**

**ontv.Fax/Data**

del

Het gesprek wordt aangegeven door een speciale beltoon (fax of data). Start in dat geval het communicatieprogramma op uw pc om de fax/data te ontvangen.

#### **Spr./fax verz.**

del

Om van voice- naar de faxmodus te gaan moet u de functie op de telefoon **voor** het verzenden instellen.

#### **Spr/fax ontv.**

Schakel na het opstarten van het pc-communicatieprogramma de functie **tijdens** het gesprek in.

#### **Overdracht beëindigen**

De overdracht met de pc-software beëindigen en/of o indrukken.

### **Authenticiteit**

**§Bewerk.§** Gecodeerd inbelnummer bij WAP inschakelen.

## <span id="page-41-6"></span>**Beveiliging**

**Menu → S**<br>→ Functie selecteren.

### <span id="page-41-5"></span>**Codes**

(zie [p. 13\)](#page-13-3).

### <span id="page-41-4"></span>**Babyfoon**

Er kan slechts **één** telefoonnummer worden gebeld. Daarvoor de rechter display-toets **lang** indrukken.

### <span id="page-41-1"></span>**Alleen '**

del

Alleen gesprekken op de SIM telefoonnummers in het kunnen worden gebeld.

### <span id="page-41-2"></span>**Alln laatste 10**

dri

Alleen de telefoonnummers in de bellijst van "gekozen nummers" [\(p. 27\)](#page-27-1) kunnen worden gebeld.

## <span id="page-41-3"></span>**Alln deze SIM**

⊲a

Het is niet mogelijk om uw telefoon met een **andere** SIM-kaart te gebruiken.

**Menu → SAP**→ Beveiliging<br>→ Functie selecteren.

### <span id="page-42-7"></span><span id="page-42-3"></span>**Blokkering**

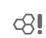

De netwerkblokkering vormt een beperking voor het gebruik van uw SIM-kaart.

**Alle uitgaande:** Uitgaande gesprekken, behalve het bellen naar het alarmnummer, zijn geblokkeerd.

**Uitg.internat.:** Alleen binnenlandse gesprekken zijn mogelijk.

**Uit.int./eigen:** Internationale gesprekken zijn niet toegestaan, behalve gesprekken met het eigen netwerk.

<span id="page-42-6"></span>**Alle inkomende:** De telefoon is geblokkeerd voor alle inkomende gesprekken.

**Bij roaming:** U ontvangt geen gesprekken behalve van uw eigen netwerk.

**Statuscontr.:** Statuscontrole voor netwerkblokkering.

**Alles opheffen:** Alle blokkeringen verwijderen.

## **Netwerk**

**Menu** →  $\mathcal{D}^{\mathcal{S}}$  → Netwerk  $\rightarrow$  Functie selecteren.

## <span id="page-42-8"></span><span id="page-42-4"></span>**Lijn**

dri

Er moeten **twee onafhankelijke** telefoonnummers aangesloten zijn.

#### **Netwerk-info**

De lijst van de op dat moment beschikbare GSM-netwerken wordt weergegeven.

#### **Ander netwerk**

Het zoeken naar een ander netwerk wordt gestart.

### **AutomNetkeus**

Indien het "Autom. netwerk" is ingeschakeld, wordt het volgende netwerk in de rangorde van de lijst als uw "Voorkeursnetwerk" geselecteerd.

#### <span id="page-42-2"></span><span id="page-42-0"></span>**Voorkeursnet**

De provider items waarbij u wilt inbellen wanneer u uw eigen gebied verlaat.

### <span id="page-42-5"></span>**Freq.band**

d?

Maak een keuze uit GSM 900, GSM 1800 en GSM 1900.

### <span id="page-42-1"></span>**Snel zoeken**

Het inbellen in het netwerk gebeurt met kortere tussenpozen.

#### **Gebr.groep**

dri

Afhankelijk van de provider kunt u met deze service ook groepen vormen. Deze hebben bijv. toegang tot interne (bedrijfs-)informatie of er gelden speciale tarieven. Voor meer informatie kunt u contact opnemen met uw provider.

## **Accessoires**

**Menu → S**<sup>S</sup> → Accessoires  $\rightarrow$  Functie selecteren.

### <span id="page-43-0"></span>**Carkit**

Alleen in combinatie met een originele Siemens Car Kit. Het profiel wordt automatisch geactiveerd wanneer de telefoon in de houder wordt geplaatst.

**Autom. antw.** 

Gesprekken worden na enkele seconden automatisch beantwoord. Ongewenst meeluisteren mogelijk!

**Automat. uit**

Bij stroomtoevoer via de auto kan de tijd tussen het uitschakelen van het contact en het uitschakelen van de telefoon worden ingesteld.

Selecteer eventueel een andere geluidsinstelling voor uw Car Kit.

### <span id="page-43-1"></span>**Headset**

Alleen in combinatie met een originele Siemens-headset. Het profiel wordt automatisch geactiveerd als de headset wordt aangesloten.

Gesprekken aannemen met de verbindingstoets of Push-To-Talk toets, werkt ook bij een ingeschakelde toetsblokkering.

**Autom. antw.** 

Gesprekken worden na enkele seconden automatisch beantwoord.

#### **Automatisch beantwoorden**

Bij niet opgemerkte gesprekken bestaat het risico dat de beller ongewenst kan meeluisteren.

# **<sup>44</sup>** ~ **Profielen**

<span id="page-44-2"></span><span id="page-44-0"></span>In een telefoonprofiel kunt u diverse instellingen opslaan, zodat de telefoon aan de omgeving kan worden aangepast.

- Vijf profielen zijn voorzien van de standaardinstellingen, maar kunnen wel worden gewijzigd: **Norm. omgev., Stille omgev., Luidr. omgev., Carkit, Headset**.
- Twee profielen kunt u naar eigen keuze instellen (**<Naamloos>**).
- Het speciale profiel **Vliegt.-modus** kan niet worden gewijzigd.

## **Activeren**

**Menu** $\rightarrow$  **)** 

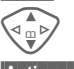

Standaardprofiel of individueel profiel selecteren.

**§Activeer§** Profiel activeren.

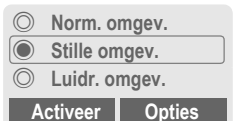

## **Instellingen**

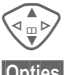

G Profiel selecteren.

**§Opties§** Menu openen en **Inst. wijzigen** selecteren. De lijst van mogelijke functies wordt weergegeven.

### **Carkit**

Alleen in combinatie met een originele Siemens Car Kit [\(p. 43\)](#page-43-0) wordt het profiel automatisch geactiveerd als de telefoon in de houder wordt geplaatst.

### **Headset**

Het profiel wordt alleen automatisch geactiveerd in combinatie met een originele Siemens-headset [\(p. 43\)](#page-43-1), op het moment dat de headset wordt gebruikt.

### <span id="page-44-1"></span>**Vliegt.-modus**

Alle alarmmeldingen (afspraken, wekker) zijn uitgeschakeld. Dit profiel **kan niet worden gewijzigd.** De telefoon wordt bij de selectie van het profiel uitgeschakeld.

#### **Activeren**

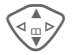

G Tot **Vliegt.-modus** bladeren.

**§Kies§** Profiel inschakelen. Daarvoor moet een controle vraag worden bevestigd. De telefoon wordt automatisch uitgeschakeld.

### **Normale werking**

Wanneer u uw telefoon weer inschakelt, is automatisch het eerder ingestelde profiel actief.

<span id="page-45-10"></span><span id="page-45-0"></span> $|\text{Menu}| \rightarrow |T| \rightarrow$  Functie selecteren.

Met de organiser beschikt u over een kalender met maand-, week- en dagoverzicht, een notitieboek en een dicteerapparaat.

## <span id="page-45-8"></span><span id="page-45-1"></span>**Kalender**

<span id="page-45-6"></span>In de agenda kunt afspraken en taken invoeren.

Navigatie met de navigatietoets, afhankelijk van de weergavemodus:

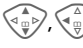

, $\left\langle \widehat{\mathbb{G}}_{\oplus}^{\vartriangle} \right\rangle$ Bladeren tussen weken/ dagen/uren.

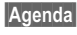

**§Agenda§** Weergave van het dagoverzicht.

In de agenda kunt u afspraken en aansluitend evt. nog uit te voeren taken op de betreffende dag in chronologische volgorde weergeven. Wanneer een afspraak met een ingesteld alarm is bereikt, hoort u een signaaltoon.

## <span id="page-45-5"></span><span id="page-45-2"></span>**Afspraken**

Soorten afspraken:

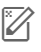

**Wemo. Beschrijving van** max. 50 tekens mogelijk.

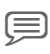

x **Voice Memo.** Noteren van een voice-notitie

v **Oproep.** Telefoonnummer invoeren. Zo wordt de afspraak weergegeven.

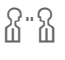

w **Bijeenkomst.** Beschrijving van max. 50 tekens mogelijk.

#### <span id="page-45-7"></span>**Overige informatie**

Er klinkt een alarm wanneer de telefoon is uitgeschakeld. Het alarm wordt door het indrukken van een willekeurige toets uitgeschakeld.

Weergave op het display van alarmen die zijn ingesteld zijn: ( $\frac{1}{2}$  Wekker, Afspraak. Alle alarmmeldingen uitschakelen ....[p. 44](#page-44-1) Alarm instellen ..................................[p. 37](#page-37-2)

## <span id="page-45-11"></span><span id="page-45-3"></span>**Taken**

Een taak wordt net als een afspraak op de betreffende dag in de agenda weergegeven. Hij hoeft echter geen tijdstip te bevatten. In dat geval verschijnt de taak elke dag bovenaan de lijst, tot hij als afgehandeld wordt gemarkeerd.

## <span id="page-45-9"></span><span id="page-45-4"></span>**Notities**

De T9-ondersteuning [\(p. 19\)](#page-19-0) vergemakkelijkt het opstellen van korte notities, bijv. inkooplijsten. Sla vertrouwelijke notities op beveiligt met de toestelcode [\(p. 13\)](#page-13-3). Houd er rekening mee dat men tegenwoordig m.b.v. een geschikt programma en bij een bestaande verbinding met een pc in staat is om vertrouwelijke notities uit de telefoon te lezen.

## **Gemiste afspraken**

Gebeurtenissen met alarm waarop u niet heeft gereageerd, kunt u nalezen in deze lijst.

# **<sup>46</sup>** ç **Organiser**

## <span id="page-46-2"></span><span id="page-46-0"></span>**Voice Memo**

Maak gebruik van het dicteerapparaat voor het opnemen van korte voice-notities.

#### **Overige informatie**

Voor het gebruik van deze functie kunnen wettelijke, met name strafrechtelijke beperkingen gelden. Informeer uw gesprekspartner a.u.b. vooraf dat u het gesprek wilt opnemen en behandel het opgenomen gesprek als vertrouwelijk. U mag deze functie alleen gebruiken, wanneer uw gesprekspartner het hiermee eens is.

#### **Nieuwe opname**

**Menu** → ["1"] → Voice Memo

De lijst met opnames wordt geopend.

**§Kies§** Indrukken.

**§Opnemen§** Opname starten.

**§Pauze§** Opnamepauze.

**§Stoppen§** Opname beëindigen.

De opname wordt automatisch opgeslagen met een tijdsaanduiding.

**§Opslaan§** De opname een naam geven.

**§Opslaan§** Opname opslaan.

#### **Of**

**§Afspelen§** Opname eerst beluisteren voor hij wordt opgeslagen.

### **Weergave**

**Menu** → ["1"] → Voice Memo

De lijst met opnames wordt geopend.

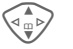

Opname selecteren.

**§Afspelen§** Indrukken. Indien de functie **Handsfree** in het menu Opties is ingesteld, wordt **Luid afspelen** aangeboden.

## <span id="page-46-1"></span>**Tijdzones**

**§Menu§**KçK**Tijdzones**

Leg de tijdzone vast waarin u zich op dat moment bevindt.

## **Agenda inst.**

Stel het begin van de week in en schakel de weergave van verjaardagen in of uit.

<span id="page-47-10"></span><span id="page-47-5"></span>[ **Extra's §Menu§**K[KFunctie selecteren.

## <span id="page-47-0"></span>**Wekker**

<span id="page-47-4"></span>Het alarm gaat af op het door u ingestelde tijdstip, ook wanneer de telefoon is uitgeschakeld.

**§Aan§**/**§Uit§** In-/uitschakelen van de wekfunctie.

### **Instellen**

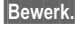

**§Bewerk.§** Weergave van de selectie: Wektijd en dag.

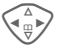

Dag(en) instellen.

**§Bewerk.§** Markeer de dag waarop u gewekt wilt worden, daarna **§OK§**.

## <span id="page-47-7"></span><span id="page-47-1"></span>**Rekenmachine**

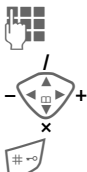

**JEHENGER Getal invoeren<br>(1988).** (1982). (1984).

Rekenfunctie selecteren.

Weergave uitkomst.

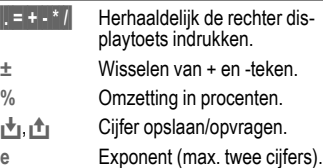

## <span id="page-47-9"></span><span id="page-47-2"></span>**Valuta-calc.**

U kunt de wisselkoers tussen drie verschillende valuta berekenen.

Wanneer nog geen valuta is ingevoerd, voor de eerste item **§OK§** indrukken.

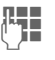

**JE Ster** Omschrijving van de<br>UT – valuta invoeren en met **OK** bevestigen.

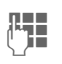

**JU Wisselkoers invoeren. Met §§**<br>© **Financies**<br>© Opties en OK opslaan.

Voor het omrekenen een valutacombinatie selecteren.

**§Starten§** Indrukken, dan het bedrag invoeren.

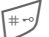

Weergave uitkomst.

**§Herhalen§** Opnieuw berekenen met andere gegevens.

## <span id="page-47-8"></span><span id="page-47-6"></span><span id="page-47-3"></span>**Stopwatch**

Er kunnen twee tussentijden opgenomen en opgeslagen worden.

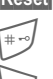

**§Reset§** Terugzetten op nul.

Start/stop.

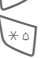

Tussentijd.

<span id="page-48-3"></span>**Menu**  $\Rightarrow$  X<sub>X</sub><sup> $\Rightarrow$ </sup> Functie selecteren.

## <span id="page-48-0"></span>**Aftellen**

Er verstrijkt een ingestelde tijd. De laatste 3 seconden worden aangegeven door een akoestisch signaal. Aan het einde klinkt een speciale signaaltoon.

**§Instellen§** Tijdsduur invoeren. **§Starten§** Teller starten. **§Stoppen§** Teller onderbreken.

**§Bewerk.§** Tijdsduur wijzigen.

**§Reset§** Teller weer op begintijd zetten.

## <span id="page-48-2"></span><span id="page-48-1"></span>**Camera (Accessoires)**

Foto's die met de "OuickPic-Camera IQP-500" (geïntegreerde flits) zijn gemaakt, kunt u in uw telefoon opslaan en verzenden. Er kunnen opnames in twee formaten worden gemaakt:

- Lage resolutie:  $00V$ GA 160  $\times$  120 pixels, met een datagrootte tot 6 kB voor verzending als MMS-foto [\(p. 31\).](#page-31-1)
- Hoge resolutie: VGA 640 × 480 pixels, met een datagrootte van een foto tot 40 kB bijv. voor verdere bewerking op de pc. Voor de weergave op het display van de telefoon wordt van elke VGA-opname tevens een QQVGA-foto gemaakt.
- **§Camera§** Displayweergave (in de Stand-by stand).

**Of**

**Menu** →  $\frac{1}{k}$  → Camera

Het aantal opnames dat nog kan worden gemaakt, wordt weergegeven.

**OK** Bevestigen.

De laatst opgenomen foto wordt weergegeven.

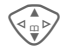

G Foto's doorbladeren.

Afhankelijk van de instelling/situatie worden deze displaytoetsen aangeboden:

### **Opname**

Voor de verwerking van een opname zijn slechts enkele seconden nodig.

**§Foto-opn§** Indrukken. Nadat de foto is genomen hoort u een attentietoon. De foto wordt weergegeven op het display en automatisch opgeslagen.

### <span id="page-48-4"></span>**Flitslicht**

In het menu Opties kan de flitslichtfunctie worden in- en uitgeschakeld. Als hij is ingeschakeld, ontvangt u aan het begin van de opname de vraag of het flitslicht moet worden geladen:

**§Laad 7 Kort** indrukken. Het flitslicht wordt geladen (batterijcapaciteit min. ca. 30 %).

**§Foto-opn§** Indrukken. De foto wordt gemaakt.

<span id="page-49-1"></span>**Menu** →  $\frac{1}{\sqrt{2}}$  → Functie selecteren.

## <span id="page-49-0"></span>**Gesproken opdracht**

Functies kunnen door het inspreken van een commando worden gestart. Er kunnen maximaal 20 voice-notities voor de voice dialing of commando's in de telefoon worden opgeslagen (niet op de SIM-kaart!).

### **Opnemen**

**§Menu§**K[K**Gesproken opdracht**

Er wordt een lijst met mogelijke functies weergegeven.

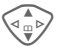

G Functie selecteren.

**§Opnemen§** Indrukken.

**§Ja§** Functie bevestigen.

**§Starten§** Opname starten.

Er klinkt een kort signaal. Spreek nu het bij de functie behorende commando in en **herhaal** dit nadat erom is gevraagd.

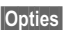

**§Opties§** Open het menu voor de bewerkingsfuncties.

#### **Gebruiken**

Lang indrukken (in de Stand-by stand).

Er klinkt een akoestisch signaal (piep) en er volgt een aanwijzing op het display. Nu kunt u de functie inspreken.

## <span id="page-49-2"></span>**Synchronisatie op afstand**

Ook onderweg heeft u toegang tot extern opgeslagen gegevens (adressen, kalender enz.) en kunt u ze met de gegevens op de telefoon afstemmen.

#### **Synchroniseer**

**Sync** Computer selecteren, synchronisatie starten.

### **Sync.-instell.**

**Instel.** Instelling starten.

**Sync.-profiel**

Selecteer een profiel voor de instelling.

**§Opties§** Menu openen en **Wijzigen** selecteren.

#### **Server-instel.**

Database onderdeel markeren: **Adressen, kalender, opdrachten, aantekeningen** en de invoervelden invullen.

#### **Provider**

Voor de selectie van het verbindingsprofiel, zie **Data Services,** [p. 40.](#page-40-1)

#### **Synchr. op afstand – profiel activeren**

**Sync.-instell.**

Selecteren.

**Sync.-profiel**

Selecteren, dan profiel selecteren en met **§Kies§** activeren.

**Overige informatie [www.my-siemens.com/syncml](http:www.my-siemens.com/syncml)**

## <span id="page-50-2"></span><span id="page-50-0"></span>**Linker displaytoets**

Voor het verkort kiezen kunt u deze toets voorzien van een functie/telefoonnummer.

#### **Wijzigen (voorbeeld)**

**§Internet§ Kort** indrukken.

**Bewerk.** Kies een toepassing, bijv. **Nwe SMS**.

**Tel.nummer**: uit het telefoon-/adresboek zoeken.

**Kies** Instelling bevestigen.

#### **Gebruik (voorbeeld)**

Toets voorzien van telefoonnummer/naam.

<span id="page-50-3"></span>**§Carola§ Lang** indrukken.

## **Verkort kiezen toetsen**

U kunt de toetsen 2 tot 9 voor verkort kiezen gebruiken. Toets 1 is gereserveerd voor de voice mailbox.

#### **Wijzigen (voorb.)**

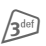

Een vrije cijfertoets indrukken (2–9):

**§Instellen§** Zoek een toepassing uit. **Tel.nummer**: uit het telefoon-/adresboek zoeken. **Favorieten**: URL uit favorieten zoeken.

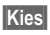

**Kies** Instelling bevestigen.

#### **Toepassen (voorbeeld)**

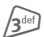

3 Toets **lang** indrukken.

## **Mijn menu**

<span id="page-50-1"></span>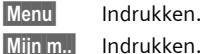

**§Menu§** Indrukken.

Stel hier u eigen menu samen. De lijst met 10 items is wel ingevuld, maar kan worden gewijzigd.

### **Inst. wijzigen**

Elk ingesteld item kan door een andere uit de keuzelijst van **Mijn menu** worden vervangen.

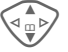

G Selecteer een item.

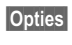

**§Opties§** Indrukken en **Inst. wijzigen**  selecteren.

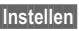

**§Instellen§** Indrukken.

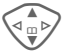

G **Nieuwe** item uit de keuzelijst selecteren.

**§Instellen§** Indrukken.

Wanneer u als nieuwe item een telefoonnummer of WAP-favoriet heeft geselecteerd, wordt de betreffende toepassing geopend.

### **Beginwaarden**

**§Opties§** Indrukken en **Beginwaarden** selecteren.

Na een controle vraag en invoer van de toestelcode worden de originele items weer ingesteld.

# **Explorer** 51

<span id="page-51-3"></span><span id="page-51-2"></span><span id="page-51-1"></span><span id="page-51-0"></span>Voor het organiseren van uw bestanden is een bestandssysteem beschikbaar, waarmee u net als op een pc met een beheersprogramma kunt werken. Daarvoor zijn in het bestandssysteem aparte mappen voor de verschillende bestandstypen aangemaakt.

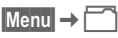

Er wordt een lijst van de opgenomen mappen en bestanden weergegeven.

**§Openen§** Map openen c.q. bestand met bijbehorende toepassing uitvoeren of bij onbekende bestandstypen:

**§Select.§** Bestand markeren.

### **Directory-structuur**

In het bestandssysteem zijn aparte mappen voor de verschillende bestandstypen aangemaakt.

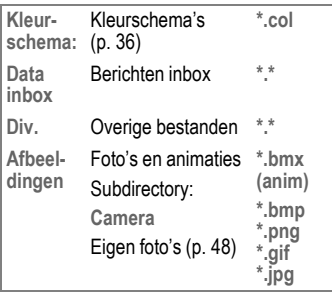

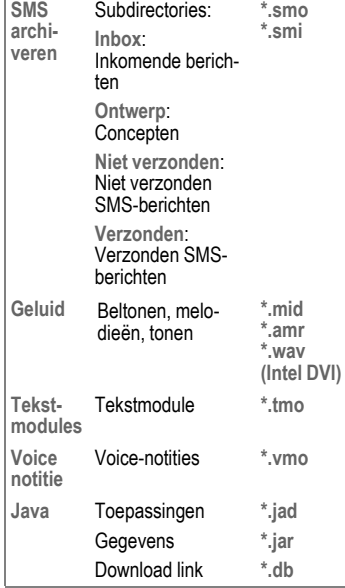

Afhankelijk van de provider kunnen de structuur, inhoud en functionaliteit van het bestandssysteem variëren.

<span id="page-52-0"></span>**Zenden...** Deze telefoon biedt u meerdere mogelijkheden om teksten en data via verschillende verzendtrajecten over te dragen. De toegang tot deze functies wordt in het menu Opties van de betreffende toepassing aangeboden. Deze menupunten kunnen afhankelijk van de applicatie verschillen.

## **Via SMS**

**Zenden. → Via SMS** 

Item in het telefoon-/adresboek en afspraken kunnen als SMS naar een andere geschikte mobiele telefoon worden verzonden. Bij grotere objecten worden evt. meerdere SMS-berichten gegenereerd.

## **SMS als tekst**

**Zenden... → SMS als tekst** 

Visitekaartjes, items in het adresboek of afspraken kunnen als tekst in een SMS-bericht worden verzonden (evt. worden meerdere SMS-berichten gegenereerd).

## **Dataobjecten**

Via SMS ontvangen bestanden worden in het bestandssysteem opgeslagen [\(p. 51\).](#page-51-1)

# <span id="page-53-3"></span>**Vragen & antwoorden 53**

<span id="page-53-1"></span><span id="page-53-0"></span>**woorden** Indien u tijdens het gebruik van uw toestel nog vragen heeft, kunt u ons bereiken onder **[www.my-siemens.com/customercare](http://www.my-siemens.com/customercare)** en dat 24 uur per dag. Bovendien hebben wij de meest gestelde vragen en antwoorden voor u op een rijtje gezet.

<span id="page-53-2"></span>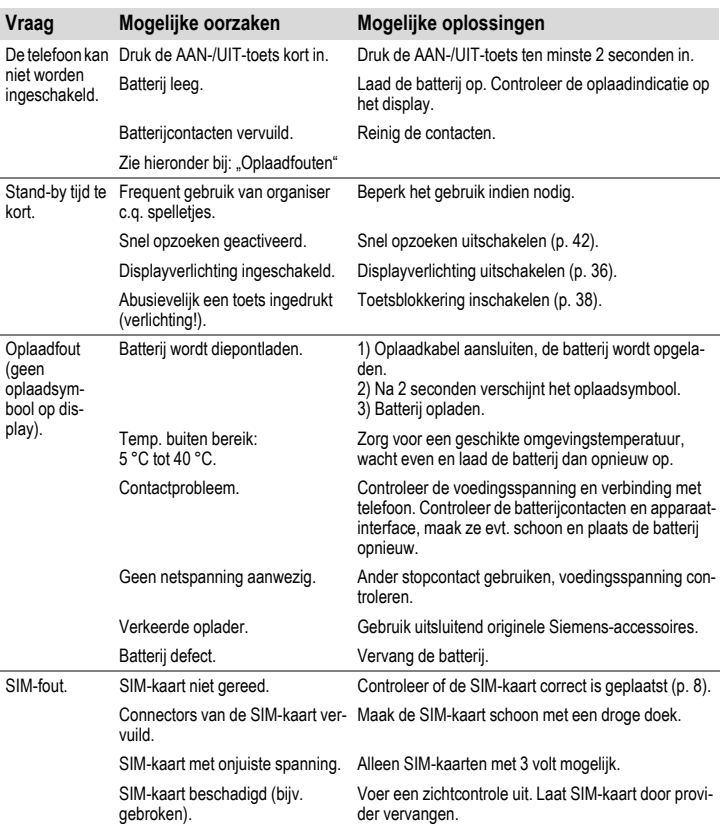

# **54 Vragen & antwoorden**

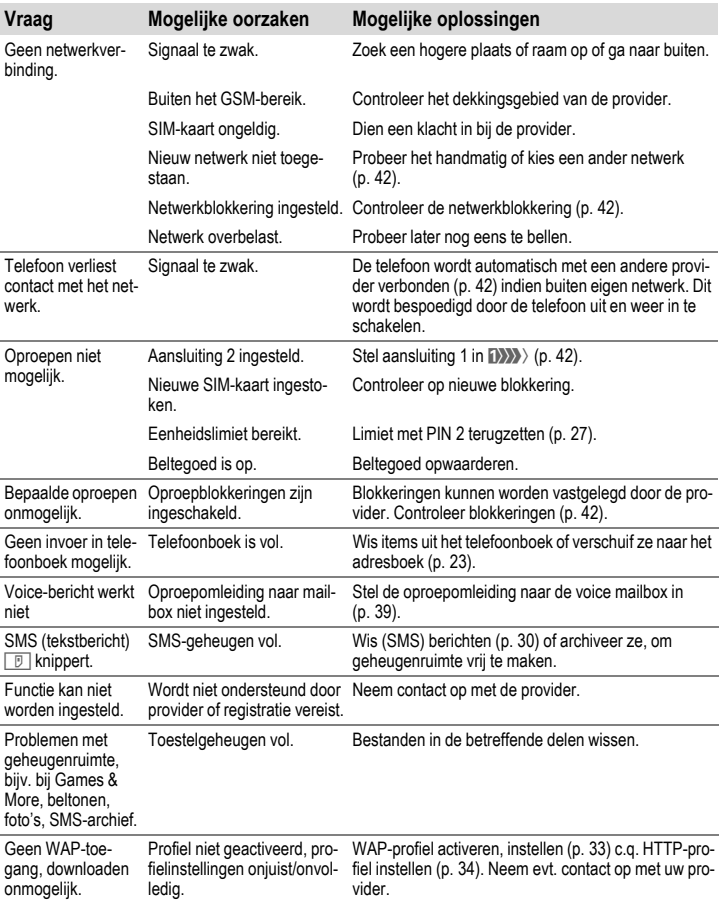

<span id="page-55-0"></span>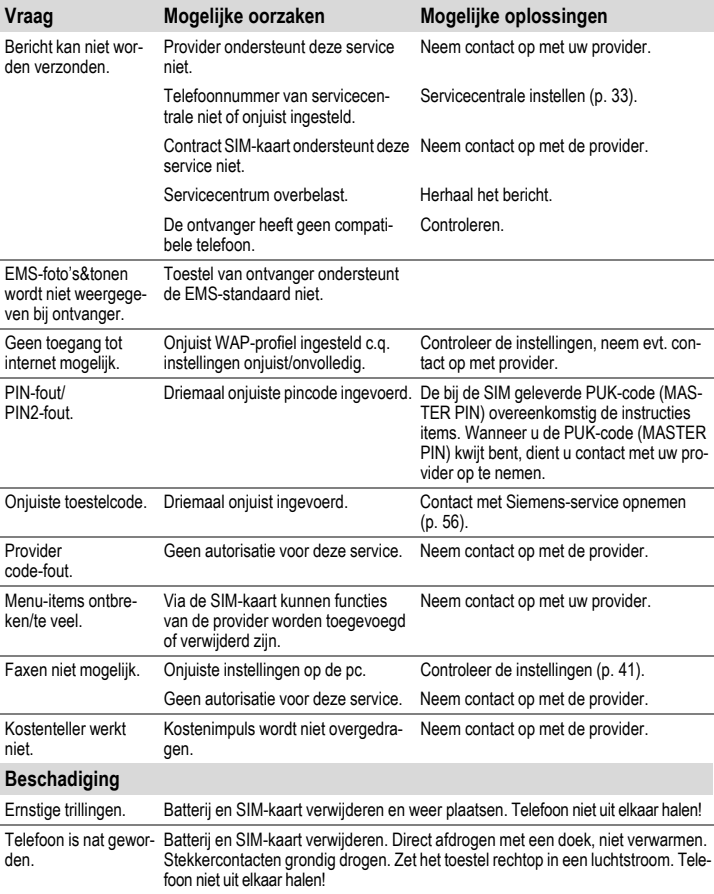

# **56 Klantenservice (Customer Care)**

<span id="page-56-2"></span><span id="page-56-1"></span><span id="page-56-0"></span>Via onze on-line support op internet ontvangt u snel een duidelijk antwoord op al uw technische vragen en vragen over de bediening van uw toestel:

#### **[www.my-siemens.com/customercare](http://www.my-siemens.com/customercare)**

De vaak gestelde vragen en hun antwoorden vindt u ook in deze gebruiksaanwijzing in het hoofdstuk "[Vragen & antwoorden"](#page-53-1), [p. 53.](#page-53-1)

Houd bij het bellen a.u.b. uw aankoopbewijs, het toestelnummer (IMEI, weergave met \*# 0 6 #), de softwareversie (weergave met \*# 0 6 #, dan **§Info§**) en evt. uw klantnummer van de Siemens service bij de hand.

In de landen waar onze producten niet door geautoriseerde dealers worden verkocht, wordt geen service op de onderdelen en/of reparatie gegeven.

In geval van een reparatie of eventuele aanspraken op de garantie ontvangt u snelle en adequate hulp van onze servicecentrale:

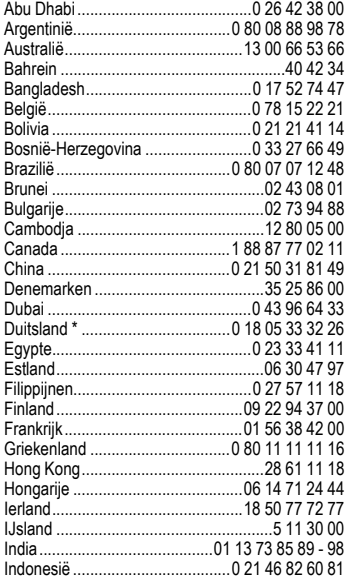

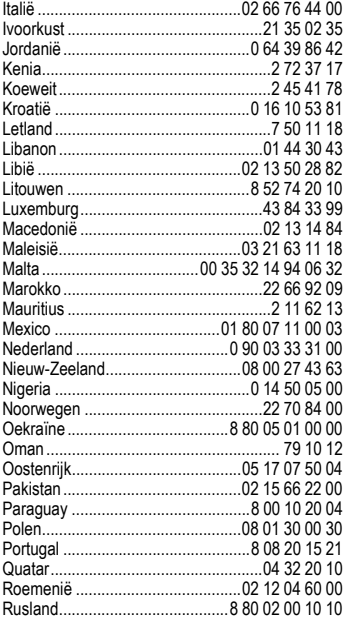

\* 0,12 euro/minuut

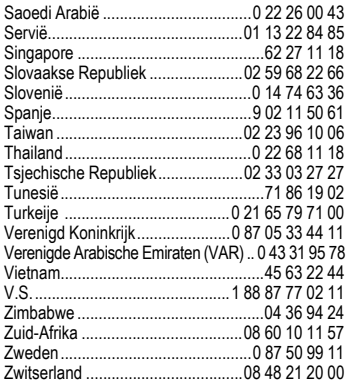

# **58 Verzorging en onderhoud**

<span id="page-58-1"></span><span id="page-58-0"></span>Uw telefoon is met de grootste zorgvuldigheid ontworpen en gefabriceerd en moet daarom ook met zorg worden behandeld. Wanneer u de onderstaande suggesties in acht neemt, zult u nog heel lang plezier aan uw telefoon beleven.

- Bescherm uw telefoon tegen vocht! Neerslag, vocht en vloeistoffen bevatten mineralen, die de elektronische schakelcircuits kunnen aantasten. Mocht uw telefoon desondanks toch nat worden, trek dan onmiddellijk de stekker uit het stopcontact en haal de batterij eruit!
- Gebruik de telefoon nooit in een stoffige en vuile omgeving en berg hem daar ook niet op. De bewegende onderdelen van de telefoon kunnen dan beschadigd raken.
- Bewaar de telefoon niet in een hete omgeving. Hoge temperaturen kunnen de levensduur van elektronische apparaten verkorten, batterijen beschadigen en bepaalde kunststoffen vervormen of laten smelten.
- Bewaar de telefoon niet in een koude omgeving. Als de telefoon daarna weer (tot de normale bedrijfstemperatuur) wordt verwarmd, kan er binnenin de telefoon vocht ontstaan, waardoor de elektronische printplaat beschadigd raakt.
- Laat de telefoon niet vallen, stel hem niet bloot aan schokken of stoten en schud er niet mee. Door dergelijke ruwe handelingen kan de printplaat in het apparaat beschadigd raken!
- Gebruik geen bijtende chemicaliën, reinigingsoplossingen of scherpe reinigingsmiddelen voor de reiniging van de telefoon!

De bovenstaande aanwijzingen gelden zowel voor de telefoon, batterij, oplader en alle overige accessoires. Wanneer één van deze onderdelen niet correct functioneert, kunt u hem terugbrengen naar uw leverancier. Hij zal u graag van dienst zijn en het apparaat eventueel repareren.

## <span id="page-59-2"></span><span id="page-59-0"></span>**vens Conformiteitsverklaring**

Siemens Information and Communication Mobile verklaart hiermee dat de mobiele telefoon die in deze gebruikershandleiding wordt beschreven, voldoet aan de eisen en overige van toepassing zijnde bepalingen van de EG-richtlijn 1999/5/EC (R&TTE).

De betreffende conformiteitsverklaring (DoC) werd ondertekend. Indien gewenst, kunt u een kopie van het origineel opvragen via onze hotline.

# $C_{\epsilon}$  0168

## <span id="page-59-1"></span>**Technische gegevens**

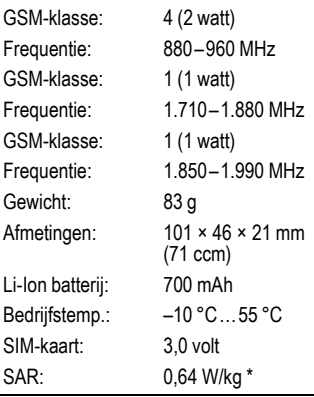

\* Dit geldt voor de telefoon en de meegeleverde behuizing (voor- en achterzijde) en de meegeleverde toetsenmat.

#### **Telefoonkenmerken**

Bij verlies van uw telefoon of SIM-kaart zijn de onderstaande gegevens zeer belangrijk. Hier a.u.b. invullen:

Nr. van de SIM-kaart (staat op de kaart):

.................................................................. 15-cijferig serienummer van de telefoon (staat onder de batterij):

.................................................................. Nummer van de klantenservice van uw provider: ..................................................................

#### <span id="page-59-3"></span>**Bij verlies**

Wanneer u uw telefoon en/of SIM-kaart bent kwijtgeraakt, dient u onmiddellijk contact op te nemen met uw provider om misbruik te voorkomen.

# **60 Kwaliteitskeurmerk van de batterij**

<span id="page-60-1"></span><span id="page-60-0"></span>**keurmerk van**  Elke keer dat de batterij van uw mobiele telefoon ontladen en weer opgeladen wordt, vermindert de capaciteit ervan. Ook door opslag bij te hoge of te lage temperaturen volgt een geleidelijke vermindering van de capaciteit. Zo kunnen de bedrijfstijden van uw mobiele telefoon aanzienlijk verminderen, ook nadat de batterij volledig is opgeladen.

> In ieder geval is de batterij zo geconstrueerd, dat hij binnen zes maanden na de aanschaf van uw mobiele telefoon nog correct opgeladen en ontladen kan worden. Wij adviseren om de batterij na deze zes maanden en een duidelijke capaciteitsvermindering te vervangen. Gebruik a.u.b. uitsluitend originele batterijen van Siemens.

<span id="page-61-0"></span>Ongeacht zijn aanspraken ten opzichte van de dealer, kan de gebruiker (klant) aanspraak maken op fabrieksgarantie onder de onderstaande voorwaarden:

- Wanneer het nieuwe apparaat en bijbehorende componenten binnen 24 maanden na aankoop defecten vertonen als gevolg van productie- en/of materiaalfouten, zal Siemens naar eigen keuze het apparaat kosteloos repareren of vervangen door een ander apparaat volgens de laatste stand van de techniek. In geval van delen die aan slijtage onderhevig zijn (zoals batterijen, keypads, behuizing), geldt deze garantiebepaling voor een periode van zes maanden na aankoopdatum.
- Deze garantie is niet van toepassing voor zover het defect aan het apparaat het gevolg is van onoordeelkundig gebruik en/of het niet in acht nemen van de informatie zoals vermeld in de gebruiksaanwijzingen.
- Deze garantie geldt niet voor diensten die zijn uitgevoerd door geautoriseerde dealers of de klant zelf (zoals installatie, configuratie, software-downloads). Gebruiksaanwijzingen en eventueel op aparte informatiedragers meegeleverde software zijn eveneens van deze garantie uitgesloten.
- Als garantiebewijs geldt de aankoopbon met de aankoopdatum. Aanspraken die onder deze garantie vallen, dienen binnen twee

maanden nadat het defect zich heeft voorgedaan geldend te worden gemaakt.

- Vervangen apparaten resp. bijbehorende componenten die in het kader van de vervanging aan Siemens zijn geretourneerd, worden eigendom van Siemens.
- Deze garantie geldt voor nieuwe apparatuur die gekocht is in de Europese Unie. De garantie wordt verleend door Siemens Nederland N.V., Werner von Siemensstraat 1, 2712 PN Zoetermeer.
- Verdergaande resp. andere aanspraken dan vermeld in deze garantie van de fabrikant zijn uitgesloten, behoudens voor zover aansprakelijkheid berust op bepalingen van dwingend recht, zoals de wettelijke regeling inzake productaansprakelijkheid.
- De duur van de garantie wordt niet verlengd door diensten die in het kader van de garantie tijdens de duur van de garantie worden verleend.
- Voor zover het niet om een garantiegeval gaat, behoudt Siemens zich het recht voor, de klant voor het vervangen of repareren kosten in rekening te brengen.
- De bovenvermelde bepalingen beogen geen verandering in de bewijslast ten nadele van de klant.

Neem, om gebruik te maken van deze garantie, telefonisch contact op met Siemens. Het telefoonnummer vindt u in de bijgevoegde gebruikshandleiding.

# **62 SAR**

#### <span id="page-62-0"></span>**INFORMATIE M.B.T. OPZET/ SAR (SPECIFIC ABSORPTION RATE)**

MET BETREKKING TOT DE GEVOLGEN VAN ELEKTROMAGNETISCHE STRA-LING VOLDOET DEZE MOBIELE TELE-FOON VOOR WAT BETREFT DE GEZONDHEID VAN DE BEVOLKING AAN DE GRENSWAARDEN VAN DE EU (1999/519/EG).

De grenswaarden zijn onderdeel van een omvangrijk pakket aanbevelingen ter bescherming van de bevolking. Deze aanbevelingen werden door onafhankelijke wetenschappelijke organisaties aan de hand van een regelmatige en grondige beoordeling van wetenschappelijke studies ontwikkeld en getoetst\*. Om ieders veiligheid te garanderen, onafhankelijk van leeftijd en gezondheid, bevatten de grenswaarden een aanzienlijke veiligheidsmarge.

Voordat radioapparatuur op de markt wordt gebracht, moet worden bevestigd dat de apparatuur voldoet aan de Europese wetgeving en/of grenswaarden; pas dan mag het CEkeurmerk worden aangebracht\*\*. De door de Europese Raad aanbevolen grenswaarde voor mobiele telefoons heeft een aparte maateenheid, t.w. de "Specific Absorption Rate" (SAR). Deze SAR-grenswaarde bedraagt 2,0 W/kg\*\*\*. Zij voldoet aan de richtlijnen van de internationale commissie van niet-ioniserende stralingsbescherming ICNIRP\*\*\*\* en is overgenomen in de Europese

norm EN 50360 voor mobiele telefoons. De bepaling van de SAR voor mobiele telefoons is conform de Europese norm EN 50361. Hierbij wordt de maximumwaarde van de SAR bij het maximale vermogen in alle frequentiebanden van de mobiele telefoon bepaald. Tijdens het gebruik ligt het daadwerkelijke SAR-niveau van de telefoon normaal gesproken ver onder de maximale waarde, aangezien de telefoon op verschillende vermogensniveaus werkt. Het apparaat zendt slechts met het vermogen dat nodig is voor het bereiken van het netwerk. Over het algemeen geldt: hoe dichter u zich bij een basisstation bevindt, hoe lager het zendvermogen van uw mobiele telefoon is.

De hoogste SAR-waarde van deze mobiele telefoon, gemeten overeenkomstig de norm bedraagt 0,64 W/kg\*\*\*\*\*.

De SAR-waarde van dit toestel vindt u ook op internet onder **www.my-siemens.com**

Alhoewel de SAR-waarde per toestel en plaats waar de telefoon wordt gebruikt kan verschillen, voldoen alle toestellen van Siemens aan de wettelijke bepalingen.

Zo ziet de Wereldgezondheidsorganisatie (WHO, CH-1211 Genève 27, Zwitserland) op basis van de wetenschappelijke bevindingen geen enkele noodzaak tot het nemen van

bijzondere veiligheidsmaatregelen bij het gebruik van mobiele telefoons.

Overige informatie: **www.who.int/peh-emf**, **www.mmfai.org**, **www.my-siemens.com**

\*\* Het CE-keurmerk dient als bewijs dat een product voldoet aan de in de Europese Unie geldende wettelijke bepalingen bij het op de markt brengen en in gebruik nemen op de binnenlandse markten binnen de Europese Unie.

\*\*\* gemiddelde over 10 g lichaamsweefsel.

\*\*\*\* International Commission on Non-Ionizing Radiation Protection www.icnirp.de

\*\*\*\*\* SAR-waarden kunnen afhankelijk van de nationale eisen en netbanden variëren. SAR-informatie voor andere regio's vindt u op

#### **www.my-siemens.com**

# **64 Index**

### <span id="page-64-0"></span>**Index A**

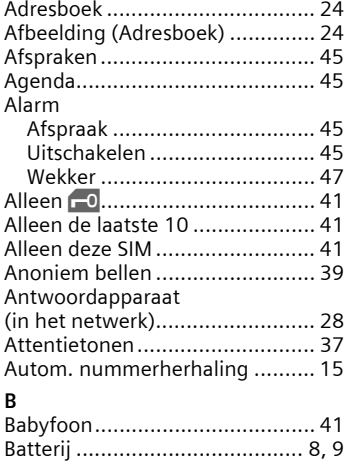

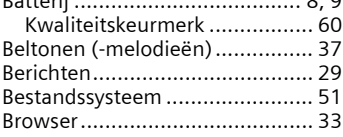

### **C**

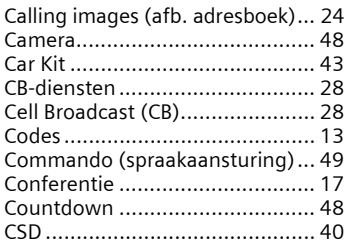

#### **D**

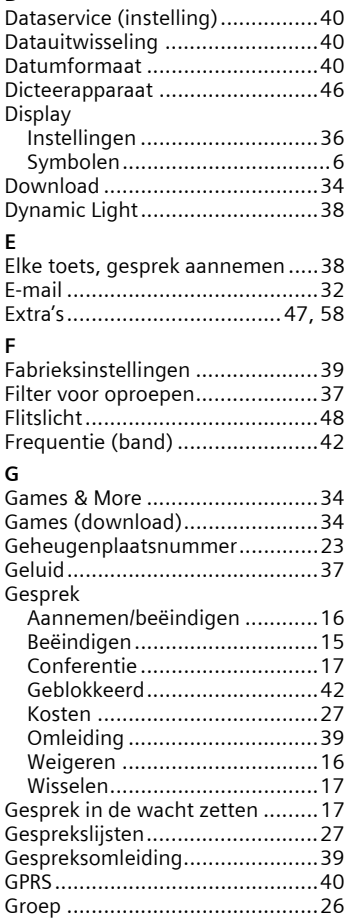

#### **H**

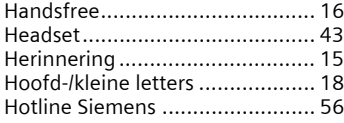

#### **I**

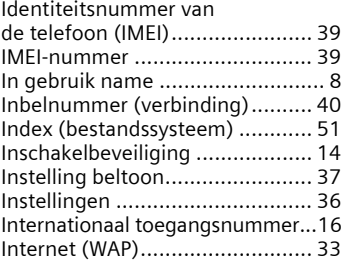

#### **K**

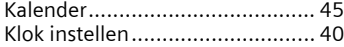

#### **L**

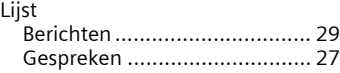

#### **M**

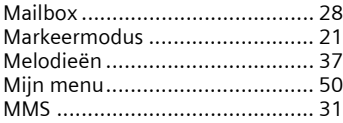

#### **N**

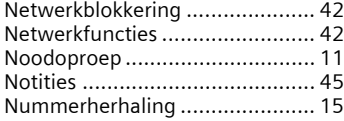

#### **O**

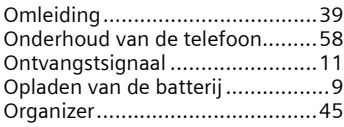

#### **P**

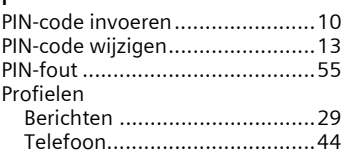

#### **R**

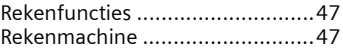

### **S**

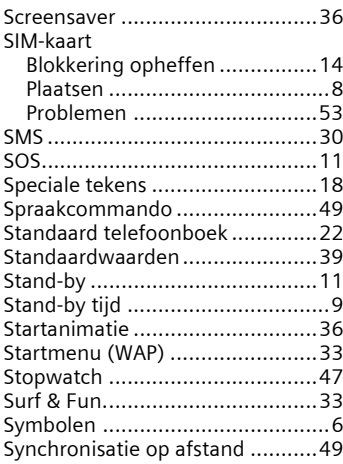

# **66 Index**

#### **T**

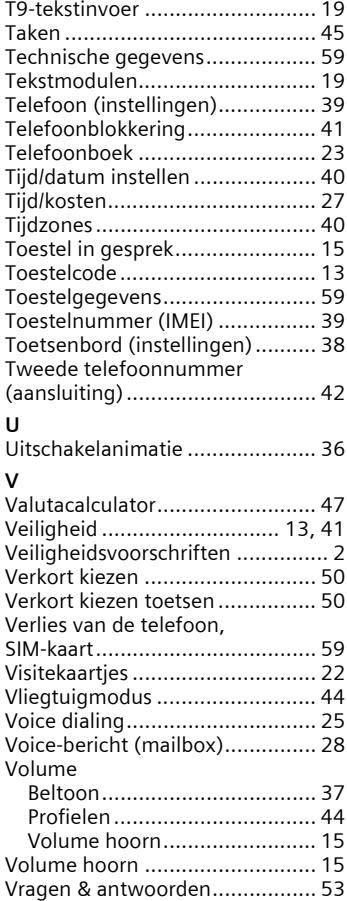

#### **W**

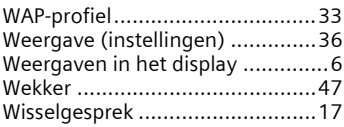